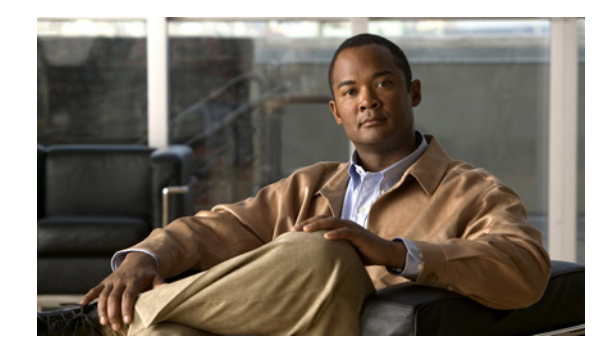

# **Configuring Bidirectional Forwarding Detection on the Cisco ASR 9000 Series Router**

This module describes the configuration of bidirectional forwarding detection (BFD) on the Cisco ASR 9000 Series Aggregation Services Routers.

Bidirectional forwarding detection (BFD) provides low-overhead, short-duration detection of failures in the path between adjacent forwarding engines. BFD allows a single mechanism to be used for failure detection over any media and at any protocol layer, with a wide range of detection times and overhead. The fast detection of failures provides immediate reaction to failure in the event of a failed link or neighbor.

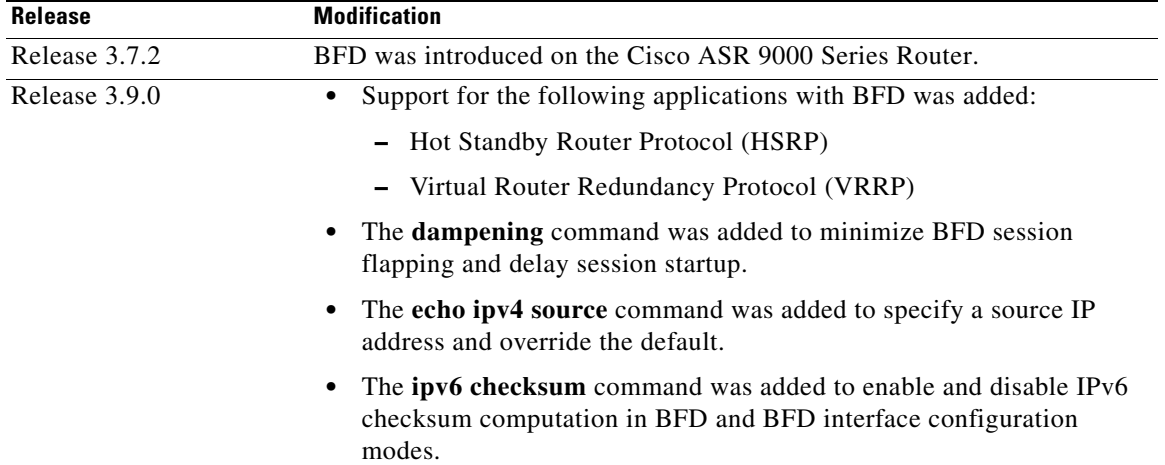

#### **Feature History for Configuring Bidirectional Forwarding Detection on Cisco IOS XR Software**

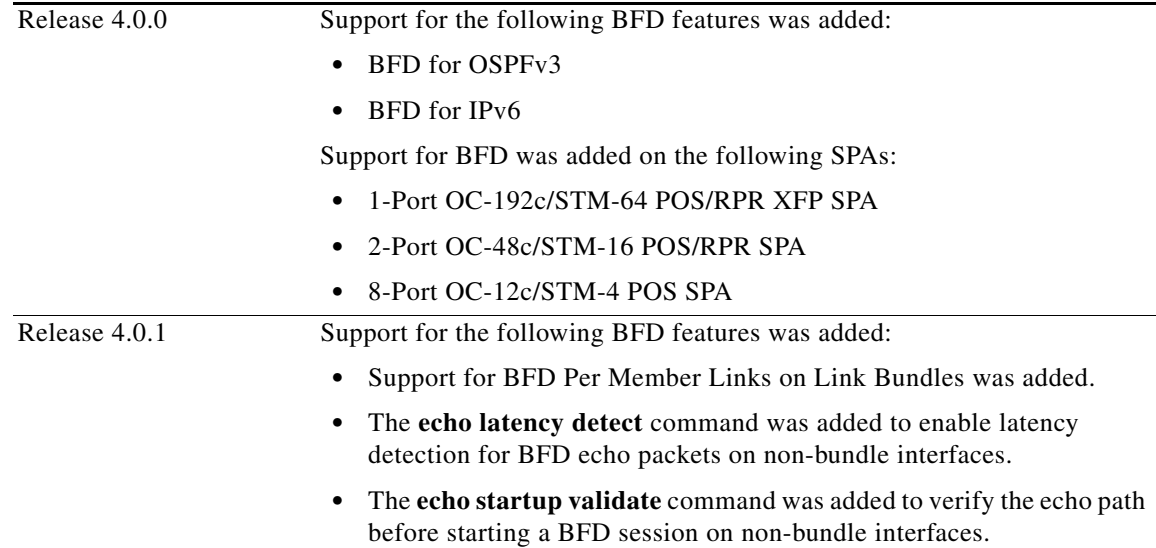

# **Contents**

- **•** [Prerequisites for Configuring BFD, page 516](#page-1-0)
- **•** [Restrictions for Configuring BFD, page 517](#page-2-0)
- **•** [Information About BFD, page 518](#page-3-0)
- **•** [How to Configure BFD, page 528](#page-13-0)
- **•** Configuration Examples for Configuring BFD, page 123
- **•** [Where to Go Next, page 569](#page-54-0)
- **•** [Additional References, page 569](#page-54-1)

# <span id="page-1-0"></span>**Prerequisites for Configuring BFD**

You must be in a user group associated with a task group that includes the proper task IDs. The command reference guides include the task IDs required for each command. If you suspect user group assignment is preventing you from using a command, contact your AAA administrator for assistance.

The following prerequisites are required to implement BFD:

- **•** If enabling BFD on Multiprotocol Label Switching (MPLS), an installed composite PIE file including the MPLS package, or a composite-package image is required. For Border Gateway Protocol (BGP), Intermediate System-to-Intermediate System (IS-IS), Static, and Open Shortest Path First (OSPF), an installed Cisco IOS XR IP Unicast Routing Core Bundle image is required.
- **•** Interior Gateway Protocol (IGP) is activated on the router if you are using IS-IS or OSPF.
- **•** On the Cisco ASR 9000 Series Router, each line card supporting BFD must be able to perform the following tasks:
	- **–** Send echo packets every 15 ms (as a minimum under normal conditions)
	- **–** Send control packets every 15 ms (as a minimum under stress conditions)
- **–** Send and receive up to 9600 User Datagram Protocol (UDP) pps. This sustains 144 sessions at a 15-ms echo interval (or 1440 sessions at a 150-ms echo interval).
- **•** To enable BFD for a neighbor, the neighbor router must support BFD.
- In Cisco IOS XR releases before 3.9.0, we recommended that you configure the local router ID with the **router-id** command in global configuration mode prior to setting up a BFD session. If you did not configure the local router ID, then by default the source address of the IP packet for BFD echo mode is the IP address of the output interface. Beginning in Cisco IOS XR release 3.9.0 and later, you can use the **echo ipv4 source** command to specify the IP address that you want to use as the source address.
- **•** To support BFD on bundle member links, be sure that the following requirements are met:
	- **–** The routers on either end of the bundle are connected back-to-back without a Layer 2 switch in between.
	- **–** For a BFD session to start, any one of the following configurations or states are present on the bundle member:

Link Aggregation Control Protocol (LACP) Distributing state is reached, –Or–

EtherChannel or POS Channel is configured, –Or–

Hot Standby and LACP Collecting state is reached.

# <span id="page-2-0"></span>**Restrictions for Configuring BFD**

The following restrictions apply to BFD:

- **•** Demand mode is not supported in Cisco IOS XR software.
- **•** BFD echo mode is not supported for the following applications:
	- **–** BFD for IPv4 on bundled VLANs.
	- **–** BFD for IPv6 (global and link-local addressing)
	- **–** BFD with uRPF (IPv4 or IPv6)
	- **–** Rack reload and online insertion and removal (OIR) when a BFD bundle interface has member links that span multiple racks.
- **•** BFD for IPv6 has the following restrictions:
	- **–** BFD for IPv6 is not supported on bundled VLAN interfaces.
	- **–** BFD for IPv6 is supported only in asynchronous non-echo mode.
	- **–** BFD for IPv6 static routes, OSPFv3, and BGP are supported by the client.
- **•** Only the static, OSPF, and IS-IS applications are supported on BFD over bundled VLANs.
- **•** BFD under BGP with IPv4 over Ethernet VLAN bundle subinterfaces is not supported.
- For BFD on bundle member links, only a single BFD session for each bundle member link is created, monitored, and maintained for the IPv4 addressing type only. IPv6 and VLAN links in a bundle have the following restrictions:
	- **–** IPv6 states are not explicitly monitored on a bundle member and they inherit the state of the IPv4 BFD session for that member interface.
	- **–** VLAN subinterfaces on a bundle member also inherit the BFD state from the IPv4 BFD session for that member interface. VLAN subinterfaces are not explicitly monitored on a bundle member.

Г

**•** Echo latency detection and echo validation are not supported on bundle interfaces.

# <span id="page-3-0"></span>**Information About BFD**

To configure BFD, you should understand the following concepts:

- **•** [Differences in BFD in Cisco IOS XR Software and Cisco IOS Software, page 518](#page-3-1)
- **BFD** Modes of Operation, page 518
- **•** [BFD Packet Information, page 519](#page-4-0)
- **•** [BFD for IPv4, page 524](#page-9-0)
- **•** [BFD for IPv6, page 525](#page-10-0)
- **BFD** on Bundled VLANs, page 525
- [BFD Over Member Links on Link Bundles, page 526](#page-11-0)

## <span id="page-3-1"></span>**Differences in BFD in Cisco IOS XR Software and Cisco IOS Software**

If you are already familiar with BFD configuration in Cisco IOS software, be sure to consider the following differences in BFD configuration in the Cisco IOS XR software implementation:

- In Cisco IOS XR software, BFD is an application that is configured under a dynamic routing protocol, such as an OSPF or BGP instance. This is not the case for BFD in Cisco IOS software, where BFD is only configured on an interface.
- **•** In Cisco IOS XR software, a BFD neighbor is established through routing. The Cisco IOS **bfd neighbor** interface configuration command is not supported in Cisco IOS XR software.
- Instead of using a dynamic routing protocol to establish a BFD neighbor, you can establish a specific BFD peer or neighbor for BFD responses in Cisco IOS XR software using a method of static routing to define that path. In fact, you must configure a static route for BFD if you do not configure BFD under a dynamic routing protocol in Cisco IOS XR software. For more information, see the ["Enabling BFD on a Static Route" section on page 535](#page-20-0).
- **•** A router running BFD in Cisco IOS software can designate a router running BFD in Cisco IOS XR software as its peer using the **bfd neighbor** command; the Cisco IOS XR router must use dynamic routing or a static route back to the Cisco IOS router to establish the peer relationship. See the ["BFD](#page-53-0)  [Peers on Routers Running Cisco IOS and Cisco IOS XR Software: Example" section on page 568](#page-53-0).

## <span id="page-3-2"></span>**BFD Modes of Operation**

Cisco IOS XR software supports the asynchronous mode of operation only, with or without using echo packets. Asynchronous mode without echo will engage various pieces of packet switching paths on local and remote systems. However, asynchronous mode with echo is usually known to provide slightly wider test coverage as echo packets are self-destined packets which traverse same packet switching paths as normal traffic on the remote system.

BFD echo mode is enabled by default for the following interfaces:

- **•** For IPv4 on member links of BFD bundle interfaces.
- For IPv4 on other physical interfaces whose minimum interval is less than two seconds.

When BFD is running asynchronously without echo packets [\(Figure 16\)](#page-4-1), the following occurs:

- **•** Each system periodically sends BFD control packets to one another. Packets sent by BFD router "Peer A" to BFD router "Peer B" have a source address from Peer A and a destination address for Peer B.
- **•** Control packet streams are independent of each other and do not work in a request/response model.
- **•** If a number of packets in a row are not received by the other system, the session is declared down.

<span id="page-4-1"></span>*Figure 16 BFD Asynchronous Mode Without Echo Packets*

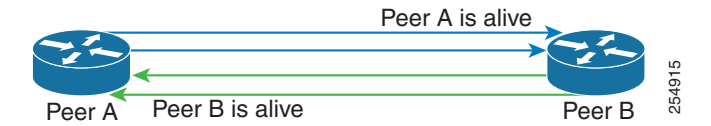

When BFD is running asynchronously with echo packets [\(Figure 17\)](#page-4-3), the following occurs:

- **•** BFD echo packets are looped back through the forwarding path only of the BFD peer and are not processed by any protocol stack. So, packets sent by BFD router "Peer A" can be sent with both the source and destination address of Peer A.
- **•** BFD echo packets are sent in addition to BFD control packets.

<span id="page-4-3"></span>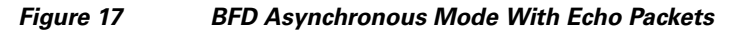

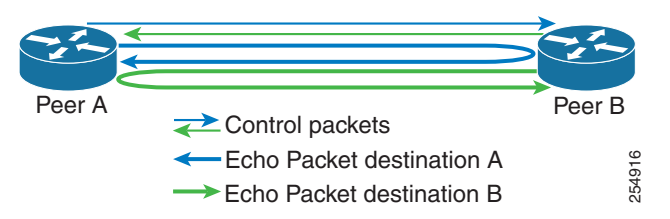

For more information about control and echo packet intervals in asynchronous mode, see the ["BFD](#page-5-0)  [Packet Intervals and Failure Detection" section on page 520.](#page-5-0)

## <span id="page-4-0"></span>**BFD Packet Information**

This section includes the following topics:

- **•** [BFD Source and Destination Ports, page 519](#page-4-2)
- **•** [BFD Packet Intervals and Failure Detection, page 520](#page-5-0)
- **•** [Priority Settings for BFD Packets, page 523](#page-8-0)

### <span id="page-4-2"></span>**BFD Source and Destination Ports**

BFD payload control packets are encapsulated in UDP packets, using destination port 3784 and source port 49152. Even on shared media, like Ethernet, BFD control packets are always sent as unicast packets to the BFD peer.

Echo packets are encapsulated in UDP packets, as well, using destination port 3785 and source port 3785.

The BFD over bundle member feature increments each byte of the UDP source port on echo packets with each transmission. UDP source port ranges from 0xC0C0 to 0xFFFF. For example:

1st echo packet: 0xC0C0

Г

2nd echo packet: 0xC1C1

3rd echo packet: 0xC2C2

The UDP source port is incremented so that sequential echo packets are hashed to deviating bundle member.

### <span id="page-5-0"></span>**BFD Packet Intervals and Failure Detection**

BFD uses configurable intervals and multipliers to specify the periods at which control and echo packets are sent in asynchronous mode and their corresponding failure detection.

There are differences in how these intervals and failure detection times are implemented for BFD sessions running over physical interfaces, and BFD sessions on bundle member links.

#### **BFD Packet Intervals on Physical Interfaces**

When BFD is running over physical interfaces, echo mode is used only if the configured interval is less than two seconds.

BFD sessions running over physical interfaces when echo mode is enabled send BFD control packets at a slow rate of every two seconds. There is no need to duplicate control packet failure detection at a fast rate because BFD echo packets are already being sent at fast rates and link failures will be detected when echo packets are not received within the echo failure detection time.

#### **BFD Packet Intervals on Bundle Member Links**

On each bundle member interface, BFD asynchronous mode control packets run at user-configurable interval and multiplier values, even when echo mode is running.

However, on a bundle member interface when echo mode is enabled, BFD asynchronous mode must continue to run at a fast rate because one of the requirements of enabling BFD echo mode is that the bundle member interface is available in BFD asynchronous mode.

The maximum echo packet interval for BFD on bundle member links is the minimum of either 30 seconds or the asynchronous control packet failure detection time.

When echo mode is disabled, the behavior is the same as BFD over physical interfaces, where sessions exchange BFD control packets at the configured rate.

#### **Control Packet Failure Detection In Asynchronous Mode**

Control packet failure in asynchronous mode without echo is detected using the values of the minimum interval (**bfd minimum-interval** for non-bundle interfaces, and **bfd address-family ipv4 minimum-interval** for bundle interfaces) and multiplier (**bfd multiplier** for non-bundle interfaces, and **bfd address-family ipv4 multiplier** for bundle interfaces) commands.

For control packet failure detection, the local multiplier value is sent to the neighbor. A failure detection timer is started based on (*I* x *M*), where *I* is the negotiated interval, and *M* is the multiplier provided by the remote end.

Whenever a valid control packet is received from the neighbor, the failure detection timer is reset. If a valid control packet is not received from the neighbor within the time period (*I* x *M*), then the failure detection timer is triggered, and the neighbor is declared down.

#### <span id="page-6-0"></span>**Echo Packet Failure Detection In Asynchronous Mode**

The standard echo failure detection scheme is done through a counter that is based on the value of the **bfd multiplier** command on non-bundle interfaces, and the value of the **bfd address-family ipv4 multiplier** command for bundle interfaces.

This counter is incremented each time the system sends an echo packet, and is reset to zero whenever *any* echo packet is received, regardless of the order that the packet was sent in the echo packet stream.

Under ideal conditions, this means that BFD generally detects echo failures that exceed the period of time  $(I \times M)$  or  $(I \times M \times M)$  for bundle interfaces, where:

- **•** *I*—Value of the minimum interval (**bfd minimum-interval** for non-bundle interfaces, and **bfd address-family ipv4 minimum-interval** for bundle interfaces**).**
- **•** *M*—Value of the multiplier (**bfd multiplier** for non-bundle interfaces, and **bfd address-family ipv4 multiplier** for bundle interfaces) commands.

So, if the system transmits one additional echo packet beyond the multiplier count without receipt of any echo packets, echo failure is detected and the neighbor is declared down (See [Example 2, page 522\)](#page-7-0).

However, this standard echo failure detection does not address latency between transmission and receipt of any specific echo packet, which can build beyond (*I* x *M*) over the course of the BFD session. In this case, BFD will not declare a neighbor down as long as any echo packet continues to be received within the multiplier window and resets the counter to zero. Beginning in Cisco IOS XR 4.0.1, you can configure BFD to measure this latency for non-bundle interfaces. For more information, see [Example 3,](#page-7-1)  [page 522](#page-7-1) and the ["Echo Packet Latency" section on page 523](#page-8-1).

#### **Echo Failure Detection Examples**

This section provides examples of several scenarios of standard echo packet processing and failure detection without configuration of latency detection for non-bundle interfaces. In these examples, consider an interval of 50 ms and a multiplier of 3.

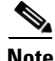

**Note** The same interval and multiplier counter scheme for echo failure detection is used for bundle interfaces, but the values are determined by the **bfd address-family ipv4 multiplier** and **bfd address-family ipv4 minimum-interval** commands, and use a window of (*I* x *M* x *M*) to detect absence of receipt of echo packets.

#### **Example 1**

The following example shows an ideal case where each echo packet is returned before the next echo is transmitted. In this case, the counter increments to 1 and is returned to 0 before the next echo is sent and no echo failure occurs. As long as the roundtip delay for echo packets in the session is less than the minimum interval, this scenario occurs:

```
Time (T): Echo#1 TX (count = 1)
T + 1 ms: Echo#1 RX (count = 0)
T + 50 ms: Echo#2 TX (count = 1)
T + 51 ms: Echo#2 RX (count = 0)
T + 100 ms: Echo#3 TX (count = 1)
T + 101 ms: Echo#3 RX (count = 0)
T + 150 ms: Echo#4 TX (count = 1)
T + 151 ms: Echo#4 RX (count = 0)
```
#### <span id="page-7-0"></span>**Example 2**

The following example shows the absence in return of any echo packets. After the transmission of the fourth echo packet, the counter exceeds the multiplier value of 3 and echo failure is detected. In this case, echo failure detection occurs at the 150 ms (*I* x *M*) window:

Time  $(T)$ : Echo#1 TX (count = 1)  $T + 50$  ms: Echo#2 TX (count = 2) T + 100 ms: Echo#3 TX (count = 3) T + 150 ms: Echo#4 TX (count = 4 **-> echo failure**

#### <span id="page-7-1"></span>**Example 3**

The following example shows an example of how roundtrip latency can build beyond (*I* x *M*) for any particular echo packet over the course of a BFD session using the standard echo failure detection, but latency between return of echo packets overall in the session never exceeds the (*I* x *M*) window and the counter never exceeds the multiplier, so the neighbor is not declared down.

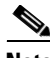

**Note** You can configure BFD to detect roundtrip latency on non-bundle interfaces using the **echo latency detect** command beginning in Cisco IOS XR 4.0.1.

```
Time (T): Echo#1 TX (count = 1)
T + 1 ms: Echo#1 RX (count = 0)
T + 50 ms: Echo#2 TX (count = 1)
T + 51 ms: Echo#2 RX (count = 0)
T + 100 ms: Echo#3 TX (count = 1)
T + 150 ms: Echo#4 TX (count = 2)
T + 151 ms: Echo#3 RX (count = 0; ~50 ms roundtrip latency)
T + 200 ms: Echo#5 TX (count = 1)
T + 250 ms: Echo#6 TX (count = 2)
T + 251 ms: Echo#4 RX (count = 0; ~100 ms roundtrip latency)
T + 300 ms: Echo#7 TX (count = 1)
T + 350 ms: Echo#8 TX (count = 2)
T + 351 ms: Echo#5 RX (count = 0; ~150 ms roundtrip latency)
T + 451 ms: Echo#6 RX (count = 0; ~200 ms roundtrip latency; no failure detection)
T + 501 ms: Echo#7 RX (count = 0; ~200 ms roundtrip latency; no failure detection)
T + 551 ms: Echo#8 RX (count = 0; \sim 200 ms roundtrip latency; no failure detection)
```
Looking at the delay between receipt of echo packets for the BFD session, observe that no latency is beyond the (I x M) window:

Echo#1 RX – Echo#2 RX: 50 ms Echo#2 RX – Echo#3 RX: 100ms Echo#3 RX - Echo#4 RX: 100ms Echo#4 RX - Echo#5 RX: 100ms Echo#5 RX - Echo#6 RX: 100ms Echo#6 RX - Echo#7 RX: 50ms Echo#7 RX - Echo#8 RX: 50ms

#### **Summary of Packet Intervals and Failure Detection Times for BFD on Bundle Interfaces**

For BFD on bundle interfaces, with a session interval *I* and a multiplier *M*, the following packet intervals and failure detection times apply for BFD asynchronous mode ([Table 16\)](#page-8-2):

- **•** Value of *I—*Minimum period between sending of BFD control packets.
- **•** Value of *I* x *M*
	- **–** BFD control packet failure detection time. This is the maximum amount of time that can elapse without receipt of a BFD control packet before the BFD session is declared down.
	- **–** Minimum period between sending of BFD echo packets.

**•** Value of (*I* x *M*) x *M*—BFD echo packet failure detection time. This is the maximum amount of time that can elapse without receipt of a BFD echo packet (using the standard multiplier counter scheme as described in [Echo Packet Failure Detection In Asynchronous Mode, page 521\)](#page-6-0) before the BFD session is declared down.

<span id="page-8-2"></span>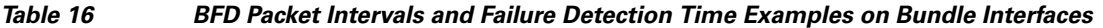

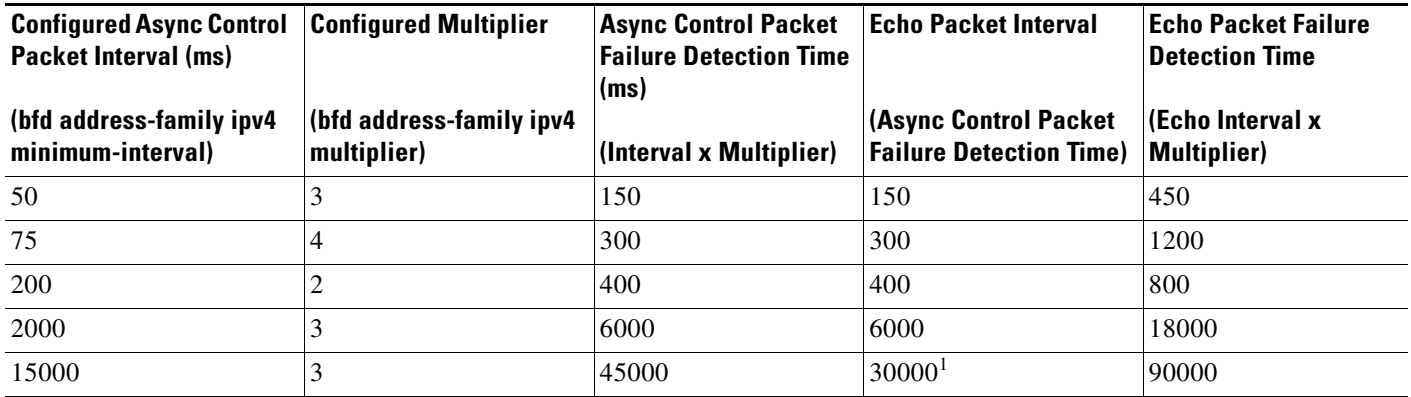

1. The maximum echo packet interval for BFD on bundle member links is the minimum of either 30 seconds or the asynchronous control packet failure detection time.

#### <span id="page-8-1"></span>**Echo Packet Latency**

In Cisco IOS XR software releases prior to Cisco IOS XR 4.0.1, BFD only detects an absence of receipt of echo packets, not a specific delay for TX/RX of a particular echo packet. In some cases, receipt of BFD echo packets in general can be within their overall tolerances for failure detection and packet transmission, but a longer delay might develop over a period of time for any particular roundtrip of an echo packet (See [Example 3, page 522\)](#page-7-1).

Beginning in Cisco IOS XR 4.0.1, you can configure the router to detect the actual latency between transmitted and received echo packets on non-bundle interfaces and also take down the session when the latency exceeds configured thresholds for that roundtrip latency. For more information, see the ["Configuring BFD Session Teardown Based on Echo Latency Detection" section on page 550](#page-35-0).

In addition, you can verify that the echo packet path is within specified latency tolerances before starting a BFD session. With echo startup validation, an echo packet is periodically transmitted on the link while it is down to verify successful transmission within the configured latency before allowing the BFD session to change state. For more information, see the ["Delaying BFD Session Startup Until Verification](#page-36-0)  [of Echo Path and Latency" section on page 551.](#page-36-0)

### <span id="page-8-0"></span>**Priority Settings for BFD Packets**

For all interfaces under over-subscription, the internal priority needs to be assigned to remote BFD Echo packets, so that these BFD packets are not overwhelmed by other data packets. In addition, CoS values need to be set appropriately, so that in the event of an intermediate switch, the reply back of remote BFD Echo packets are protected from all other packets in the switch.

As configured CoS values in ethernet headers may not be retained in Echo messages, CoS values must be explicitly configured in the appropriate egress QoS service policy. CoS values for BFD packets attached to a traffic class can be set using the set cos command. For more information on configuring class-based unconditional packet marking, see "Configuring Modular QoS Packet Classification" in the *Cisco ASR 9000 Series Aggregation Services Router Modular Quality of Service Configuration Guide*.

## <span id="page-9-0"></span>**BFD for IPv4**

Cisco IOS XR software supports bidirectional forwarding detection (BFD) for both IPv4 and IPv6.

In BFD for IPv4 single-hop connectivity, Cisco IOS XR software supports both asynchronous mode and echo mode over physical numbered Packet-over-SONET/SDH (POS) and Gigabit Ethernet links, as follows:

- Echo mode is initiated only after a session is established using BFD control packets. Echo mode is always enabled for BFD bundle member interfaces. For physical interfaces, the BFD minimum interval must also be less than two seconds to support echo packets.
- **•** BFD echo packets are transmitted over UDP/IPv4 using source and destination port 3785. The source address of the IP packet is the IP address of the output interface (default) or the address specified in the **echo ipv4 source** command, and the destination address is the local interface address.
- **•** BFD asynchronous packets are transmitted over UDP and IPv4 using source port 49152 and destination port 3784. For asynchronous mode, the source address of the IP packet is the local interface address, and the destination address is the remote interface address.

Consider the following guidelines when configuring BFD on Cisco IOS XR software:

- BFD is a fixed-length hello protocol, in which each end of a connection transmits packets periodically over a forwarding path. Cisco IOS XR software supports BFD adaptive detection times.
- **•** BFD can be used with the following applications:
	- **–** BGP
	- **–** IS-IS
	- **–** OSPF and OSPFv3
	- **–** MPLS Traffic Engineering (MPLS-TE)
	- **–** Static routes (IPv4 and IPv6)
	- **–** Protocol Independent Multicast (PIM)
	- **–** Hot Standby Router Protocol (HSRP)
	- **–** Virtual Router Redundancy Protocol (VRRP)

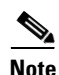

**Note** When multiple applications share the same BFD session, the application with the most aggressive timer wins locally. Then, the result is negotiated with the peer router.

- **•** BFD is supported for connections over the following interface types:
	- **–** Gigabit Ethernet (GigE)
	- **–** Ten Gigabit Ethernet (TenGigE)
	- **–** Packet-over-SONET/SDH (POS)
	- **–** Serial
	- **–** Virtual LAN (VLAN)
- **•** Cisco IOS XR software supports BFD Version 0 and Version 1. BFD sessions are established using either version, depending upon the neighbor. BFD Version 1 is the default version and is tried initially for session creation.
- **•** BFD is supported on IPv4 directly connected external BGP peers.

## <span id="page-10-0"></span>**BFD for IPv6**

Cisco IOS XR software supports bidirectional forwarding detection (BFD) for both IPv4 and IPv6. Bidirectional forwarding detection (BFD) for IPv6 supports the verification of live connectivity on interfaces that use IPv6 addresses.

The live connectivity verification for both IPv4 and IPv6 interfaces is performed by the same services and processes:

- **•** BFD server on the route processor
- **•** BFD agents on line cards

However, both the BFD server and BFD agents use separate databases:

- One session database to store IPv4 addresses.
- Another session database to store IPv6 addresses.

Both IPv4 and IPv6 BFD sessions can run simultaneously on the same line card.

The same features and configurations that are supported in BFD for IPv4 are also supported in BFD for IPv6.

## <span id="page-10-1"></span>**BFD on Bundled VLANs**

BFD is supported on bundled VLANS using static routing, IS-IS, and OSPF. When running a BFD session on a bundled VLAN interface, the BFD session is active as long as the VLAN bundle is up.

As long as the VLAN bundle is active, the following events do not cause the BFD session to fail:

- **•** Failure of a component link.
- **•** Online insertion and removal (OIR) of a line card which hosts one or more of the component links.
- **•** Addition of a component link (by configuration) to the bundle.
- **•** Removal of a component link (by configuration) from the bundle.
- **•** Shutdown of a component link.
- **•** RP switchover.

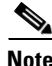

**Note** For more information on configuring a VLAN bundle, see the *Configuring Link Bundling on the Cisco ASR 9000 Series Router* module.

Keep the following in mind when configuring BFD over bundled VLANs:

- In the case of an RP switchover, configured next-hops are registered in the Routing Information Base (RIB).
- In the case of a BFD restart, static routes remain in the RIB. BFD sessions are reestablished when BFD restarts.

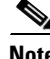

**Note** Static BFD sessions are supported on peers with address prefixes whose next-hops are directly connected to the router.

Г

## <span id="page-11-0"></span>**BFD Over Member Links on Link Bundles**

Beginning in Cisco IOS XR Release 4.0.1, the BFD feature supports BFD sessions on individual physical bundle member links to monitor Layer 3 connectivity on those links, rather than just at a single bundle member as in prior releases ([Figure 18](#page-11-1)).

<span id="page-11-1"></span>*Figure 18 BFD Sessions in Original BFD Over Bundles and Enhanced BFD Over Bundle Member Links Architectures*

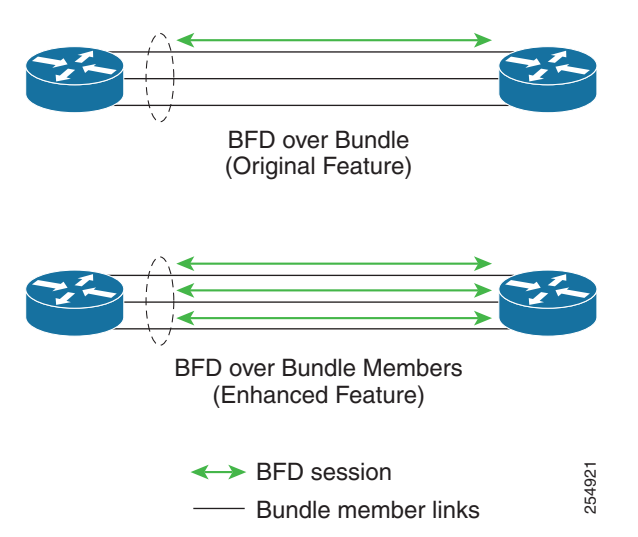

When you run BFD on link bundles, you can run an independent BFD session on each underlying physical interface that is part of that bundle.

When BFD is running on a link bundle member, the following layers of connectivity are effectively tested as part of the interface state monitoring for BFD:

- **•** Layer 1 physical state
- **•** Layer 2 Link Access Control Protocol (LACP) state
- **•** Layer 3 BFD state

The BFD agent on each bundle member link monitors state changes on the link. BFD agents for sessions running on bundle member links communicate with a bundle manager. The bundle manager determines the state of member links and the overall availability of the bundle. The state of the member links contributes to the overall state of the bundle based on the threshold of minimum active links or minimum active bandwidth that is configured for that bundle.

### <span id="page-11-2"></span>**Overview of BFD State Change Behavior on Member Links and Bundle Status**

This section describes when bundle member link states are characterized as active or down, and their effect on the overall bundle status:

• You can configure BFD on a bundle member interface that is already active or one that is inactive. For the BFD session to be *up* using LACP on the interface, LACP must have reached the *distributing* state.

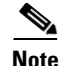

- **Note •** A BFD member link is "IIR Active" if the link is in LACP distributing state and the BFD session is up.
	- **•** A BFD member link is "IIR Attached" when the BFD session is down, unless a LACP state transition is received.
	- You can configure timers for up to 3600 seconds (1 hour) to allow for delays in receipt of BFD state change notifications (SCNs) from peers before declaring a link bundle BFD session down. The configurable timers apply to the following situations:
		- **–** BFD session startup (**bfd address-family ipv4 timers start** command)—Number of seconds to allow after startup of a BFD member link session for the expected notification from the BFD peer to be received to declare the session up. If the SCN is not received after that period of time, the BFD session is declared down.
		- **–** Notification of removal of BFD configuration by a neighbor (**bfd address-family ipv4 timers nbr-unconfig** command)—Number of seconds to allow after receipt of notification that BFD configuration has been removed by a BFD neighbor so that any configuration inconsistency between the BFD peers can be fixed. If the BFD configuration issue is not resolved before the specified timer is reached, the BFD session is declared down.
	- **•** A BFD session sends a DOWN notification when one of the following occurs:
		- **–** The BFD configuration is removed on the local member link.

The BFD system notifies the peer on the neighbor router that the configuration is removed. The BFD session is removed from the bundle manager without affecting other bundle member interfaces or the overall bundle state.

**–** A member link is removed from the bundle.

Removing a member link from a bundle causes the bundle member to be removed ungracefully. The BFD session is deleted and BFD on the neighboring router marks the session DOWN rather than NBR\_CONFIG\_DOWN.

- In the following cases, a DOWN notification is not sent, but the internal infrastructure treats the event as if a DOWN has occurred:
	- **–** The BFD configuration is removed on a neighboring router and the neighbor unconfiguration timer (if configured) expires.

The BFD system notifies the bundle manager that the BFD configuration has been removed on the neighboring router and, if **bfd timers nbr-unconfig** is configured on the link, the timer is started. If the BFD configuration is removed on the local router before the timer expires, then the timer is stopped and the behavior is as expected for BFD configuration removal on the local router.

If the timer expires, then the behavior is the same as for a BFD session DOWN notification.

- **–** The session startup timer expires before notification from the BFD peer is received.
- The BFD session on a bundle member sends BFD state change notifications to the bundle manager. Once BFD state change notifications for bundle member interfaces are received by the bundle manager, the bundle manager determines whether or not the corresponding bundle interface is usable.

 $\mathbf I$ 

**•** A threshold for the minimum number of active member links on a bundle is used by the bundle manager to determine whether the bundle remains active or is down based on the state of its member links. When BFD is started on a bundle that is already active, the BFD state of the bundle is declared when the BFD state of all the existing active members is known.

Whenever a member's state changes, the bundle manager determines if the number of active members is less than the minimum number of active links threshold. If so, then the bundle is placed, or remains, in DOWN state. Once the number of active links reaches the minimum threshold then the bundle returns to UP state.

- **•** Another threshold is configurable on the bundle and is used by the bundle manager to determine the minimum amount of active bandwidth to be available before the bundle goes to DOWN state. This is configured using the **bundle minimum-active bandwidth** command.
- **•** The BFD server responds to information from the bundle manager about state changes for the bundle interface and notifies applications on that interface while also sending system messages and MIB traps.
- **•** The bundle manager also supports fast-protect events on the bundle interface (not the member interface). When enough bundle member links go to DOWN state to take the bundle interface out of service, the bundle manager generates a PROT\_IF\_DOWN fast-protect event. This fast-protect event quickly notifies the Forwarding Information Base (FIB) to update the forwarding tables. The BFD server can also generate a PROT\_BFD\_SESSION\_DOWN fast-protect event for the bundle interface.

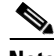

**Note** PROT\_IF\_DOWN messages are generated before PROT\_BFD\_SESSION\_DOWN fast-protect messages. Therefore, on bundle interfaces with applications that have registered both PROT\_IF\_DOWN and PROT\_BFD\_SESSION\_DOWN fast-protect events, you should plan to trigger necessary actions based on receipt of PROT\_IF\_DOWN fast-protect events.

# <span id="page-13-0"></span>**How to Configure BFD**

This section includes the following procedures:

- [BFD Configuration Guidelines, page 529](#page-14-0) (required)
- [Configuring BFD Under a Dynamic Routing Protocol or Using a Static Route, page 529](#page-14-1) (required)
- **•** [Configuring BFD on Bundle Member Links, page 537](#page-22-0) (optional)
- **•** [Enabling Echo Mode to Test the Forwarding Path to a BFD Peer, page 546](#page-31-0) (optional)
- **•** [Overriding the Default Echo Packet Source Address, page 547](#page-32-0) (optional)
- **•** [Configuring BFD Session Teardown Based on Echo Latency Detection, page 550](#page-35-0) (optional)
- [Delaying BFD Session Startup Until Verification of Echo Path and Latency, page 551](#page-36-0) (optional)
- **•** [Minimizing BFD Session Flapping Using BFD Dampening, page 557](#page-42-0) (optional)
- **•** [Disabling Echo Mode, page 554](#page-39-0) (optional)
- **•** [Clearing and Displaying BFD Counters, page 561](#page-46-0) (optional)

## <span id="page-14-0"></span>**BFD Configuration Guidelines**

Before you configure BFD, consider the following guidelines:

- **•** FRR/TE using BFD is supported on POS interfaces and Ethernet interfaces.
- **•** To establish a BFD neighbor in Cisco IOS XR software, BFD must either be configured under a dynamic routing protocol, or using a static route.
- **•** The maximum rate in packets-per-second (pps) for BFD sessions is linecard-dependent. If you have multiple linecards supporting BFD, then the maximum rate for BFD sessions per system is the supported linecard rate multiplied by the number of linecards.
	- **–** The maximum rate for BFD sessions per linecard is 9600 pps.
- **•** The maximum number of BFD sessions supported on any one card is 1440.
- **•** The maximum number of members in a bundle is 64.
- The maximum number of BFD sessions on VLANs in a bundle is 128.
- **•** When using BFD with OSPF, consider the following guidelines:
	- **–** BFD establishes sessions from a neighbor to a designated router (DR) or backup DR (BDR) only when the neighbor state is *full*.
	- **–** BFD does not establish sessions between DR-Other neighbors (for example, when their OSPF states are both 2-way).

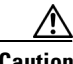

**Caution** If you are using BFD with Unicast Reverse Path Forwarding (uRPF) on a particular interface, then you need to use the **echo disable** command to disable echo mode on that interface; otherwise, echo packets will be rejected. For more information, see the ["Disabling Echo Mode" section on page 554.](#page-39-0)

To enable or disable IPv4 uRPF checking on an IPv4 interface, use the **[no] ipv4 verify unicast source reachable-via** command in interface configuration mode. To enable or disable loose IPv6 uRPF checking on an IPv6 interface, use the **[no] ipv6 verify unicast source reachable-via any** command in interface configuration mode.

# <span id="page-14-1"></span>**Configuring BFD Under a Dynamic Routing Protocol or Using a Static Route**

To establish a BFD neighbor, complete at least one of the following procedures to configure BFD under a dynamic routing protocol or using a static route:

- **•** [Enabling BFD on a BGP Neighbor, page 529](#page-14-2)
- **•** [Enabling BFD for OSPF on an Interface, page 531](#page-16-0)
- **•** [Enabling BFD for OSPFv3 on an Interface, page 533](#page-18-0)
- **•** [Enabling BFD on a Static Route, page 535](#page-20-0)

### <span id="page-14-2"></span>**Enabling BFD on a BGP Neighbor**

BFD can be enabled per neighbor, or per interface. This task describes how to enable BFD for BGP on a neighbor router. To enable BFD per interface, use the steps in the ["Enabling BFD for OSPF on an Interface"](#page-16-0)  [section on page 531.](#page-16-0)

S.

**Note** BFD neighbor router configuration is supported for BGP only.

### **SUMMARY STEPS**

- **1. configure**
- **2. router bgp** *autonomous-system-number*
- **3. bfd minimum-interval** *milliseconds*
- **4. bfd multiplier** *multiplier*
- **5. neighbor** *ip-address*
- **6. remote-as** *autonomous-system-number*
- **7. bfd fast-detect**
- **8. end** or **commit**

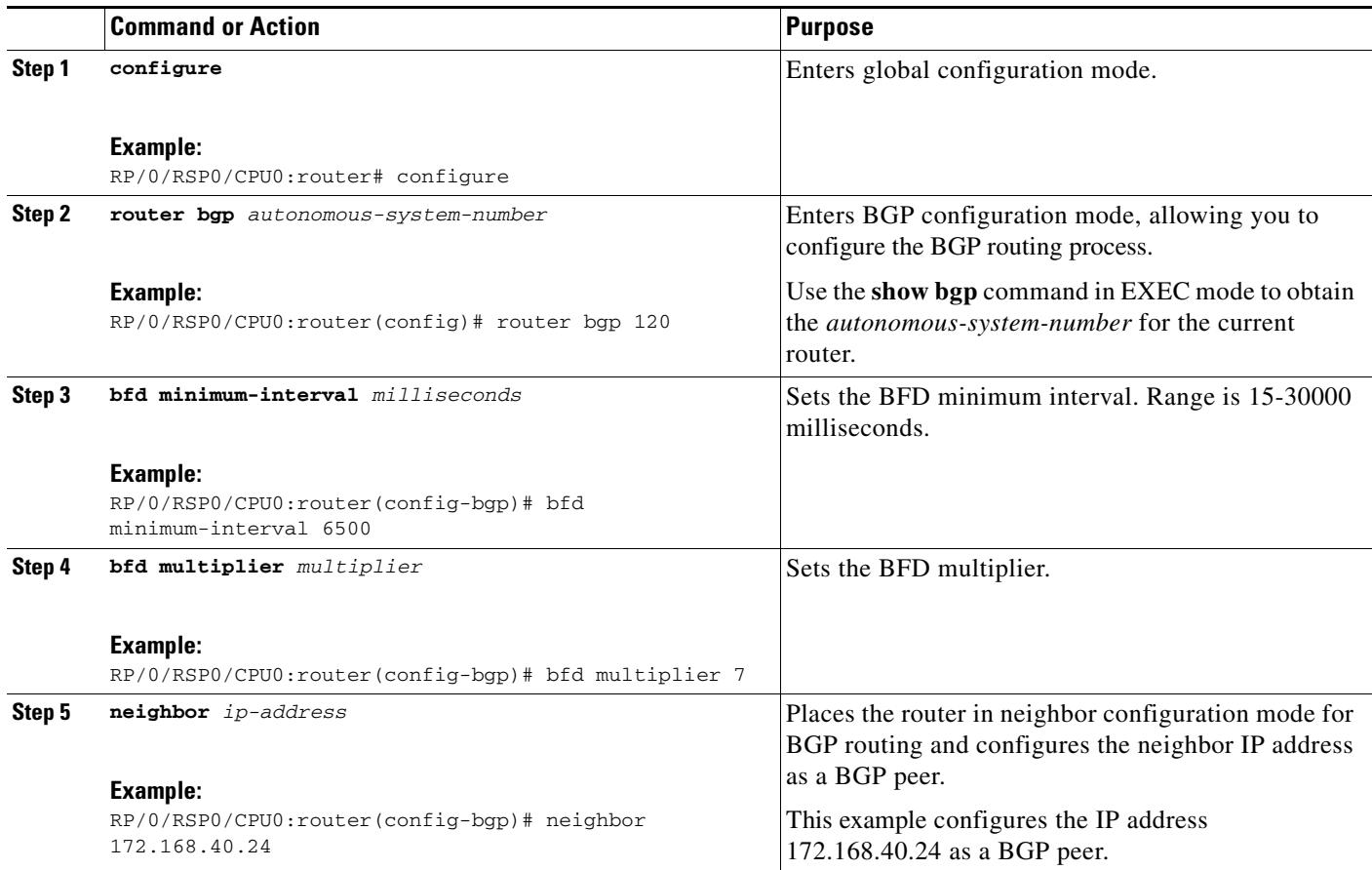

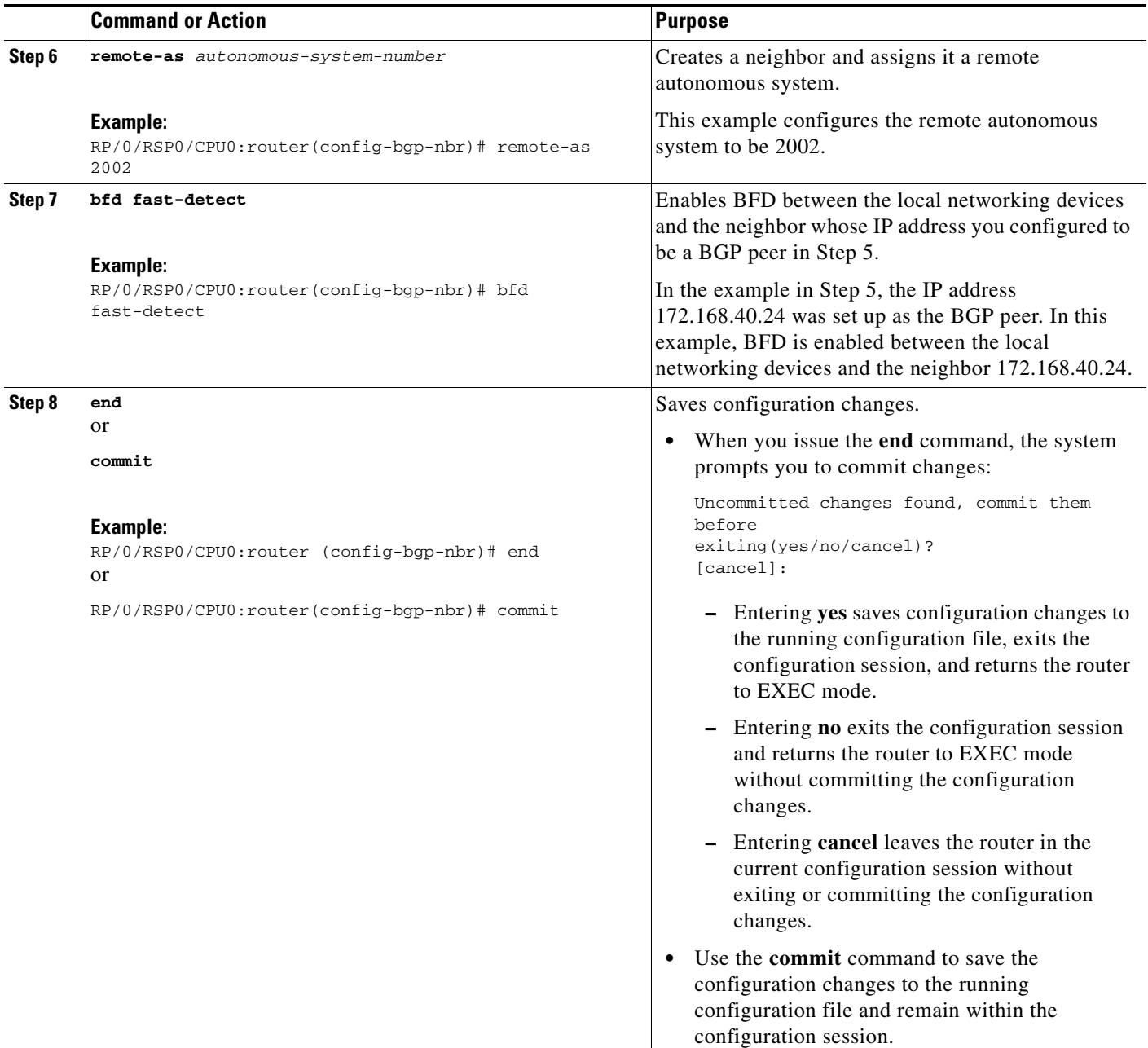

### <span id="page-16-0"></span>**Enabling BFD for OSPF on an Interface**

The following procedures describe how to configure BFD for Open Shortest Path First (OSPF) on an interface. The steps in the procedure are common to the steps for configuring BFD on IS-IS and MPLS-TE; only the command mode differs.

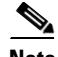

**Note** BFD per interface configuration is supported for OSPF, OSFPv3, IS-IS, and MPLS-TE only. For information about configuring BFD on an OSPFv3 interface, see [Enabling BFD for OSPFv3 on an](#page-18-0)  [Interface, page 533.](#page-18-0)

### **SUMMARY STEPS**

- **1. configure**
- **2. router ospf** *process-name*
- **3. bfd minimum-interval** *milliseconds*
- **4. bfd multiplier** *multiplier*
- **5. area** *area-id*
- **6. interface** *type interface-path-id*
- **7. bfd fast-detect**
- **8. end**
	- or
	- **commit**
- **9. show run router ospf**

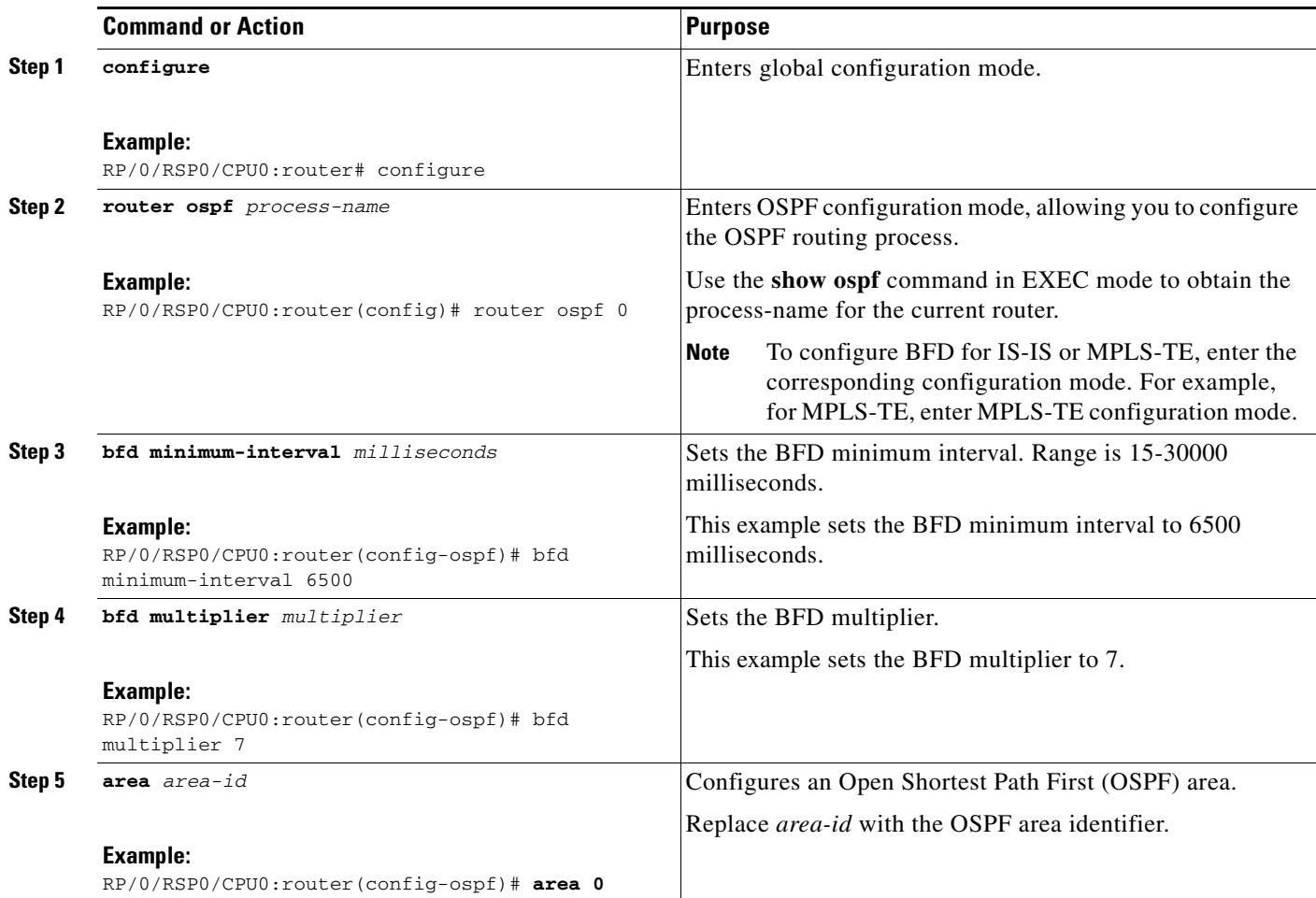

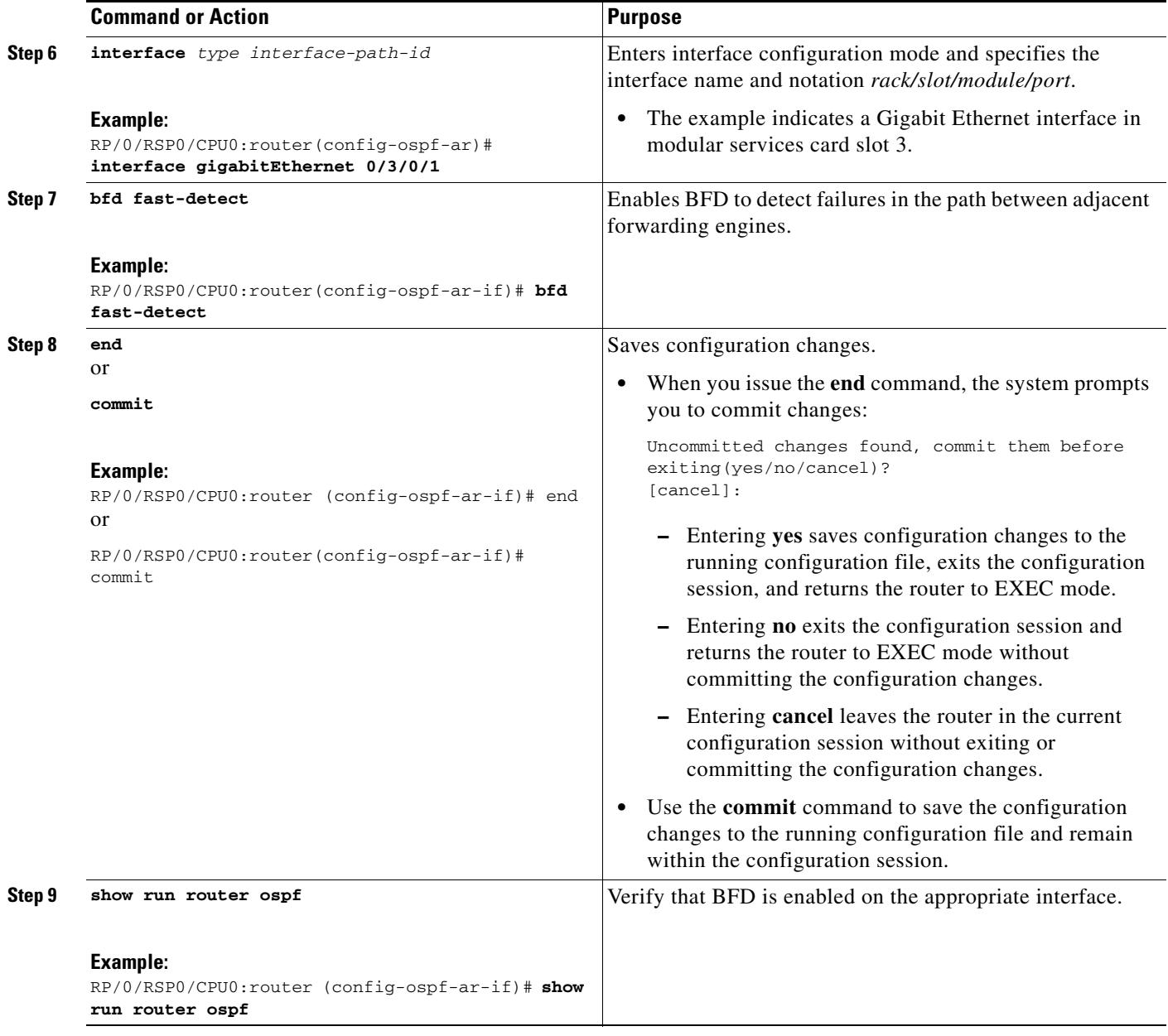

### <span id="page-18-0"></span>**Enabling BFD for OSPFv3 on an Interface**

The following procedures describe how to configure BFD for OSPFv3 on an interface. The steps in the procedure are common to the steps for configuring BFD on IS-IS, and MPLS-TE; only the command mode differs.

 $\mathscr{P}$ 

**Note** BFD per-interface configuration is supported for OSPF, OSPFv3, IS-IS, and MPLS-TE only. For information about configuring BFD on an OSPF interface, see [Enabling BFD for OSPF on an Interface,](#page-16-0)  [page 531.](#page-16-0)

### **SUMMARY STEPS**

- **1. configure**
- **2. router ospfv3** *process-name*
- **3. bfd minimum-interval** *milliseconds*
- **4. bfd multiplier** *multiplier*
- **5. area** *area-id*
- **6. interface** *type interface-path-id*
- **7. bfd fast-detect**
- **8. end**
	- or
	- **commit**
- **9. show run router ospfv3**

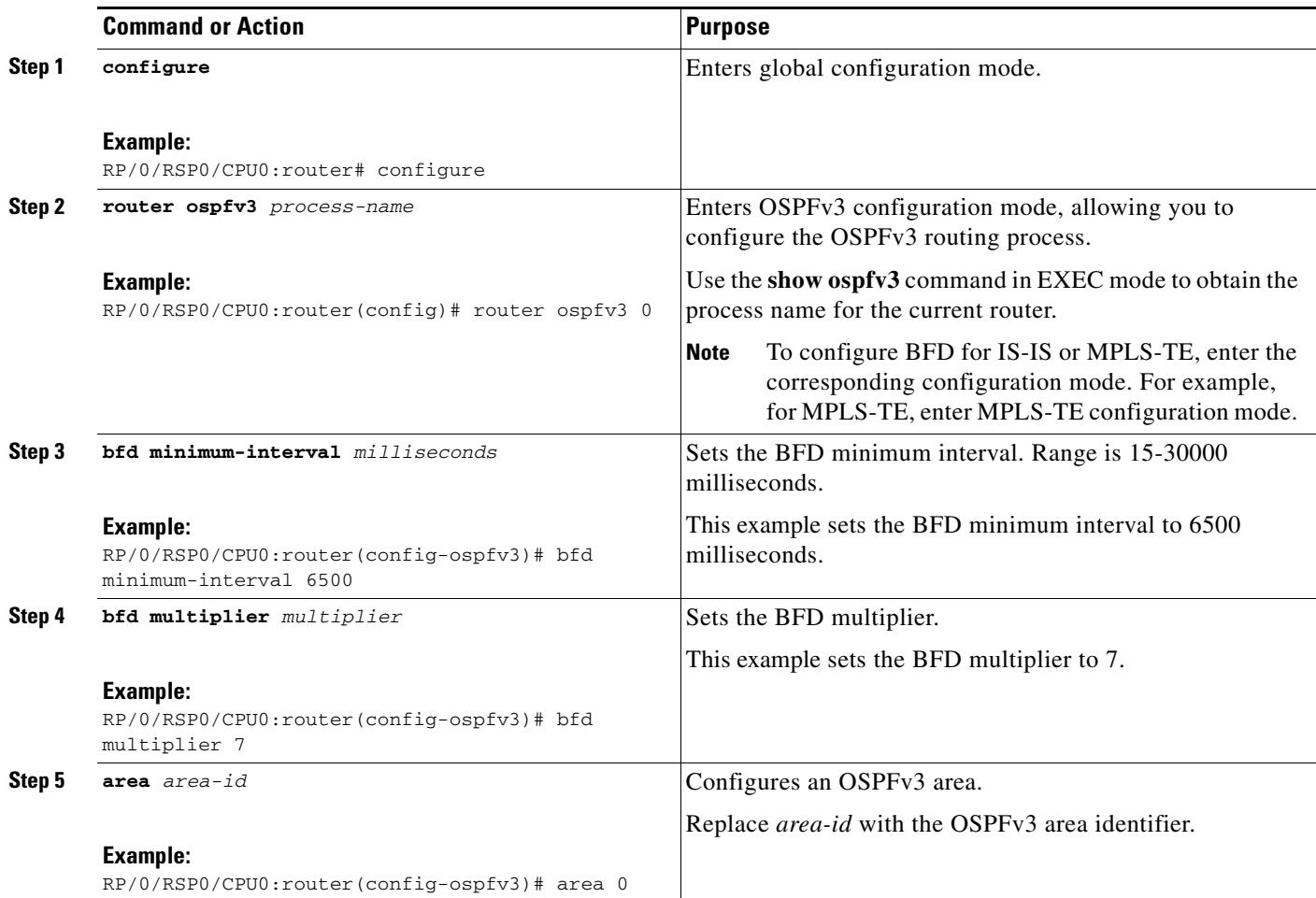

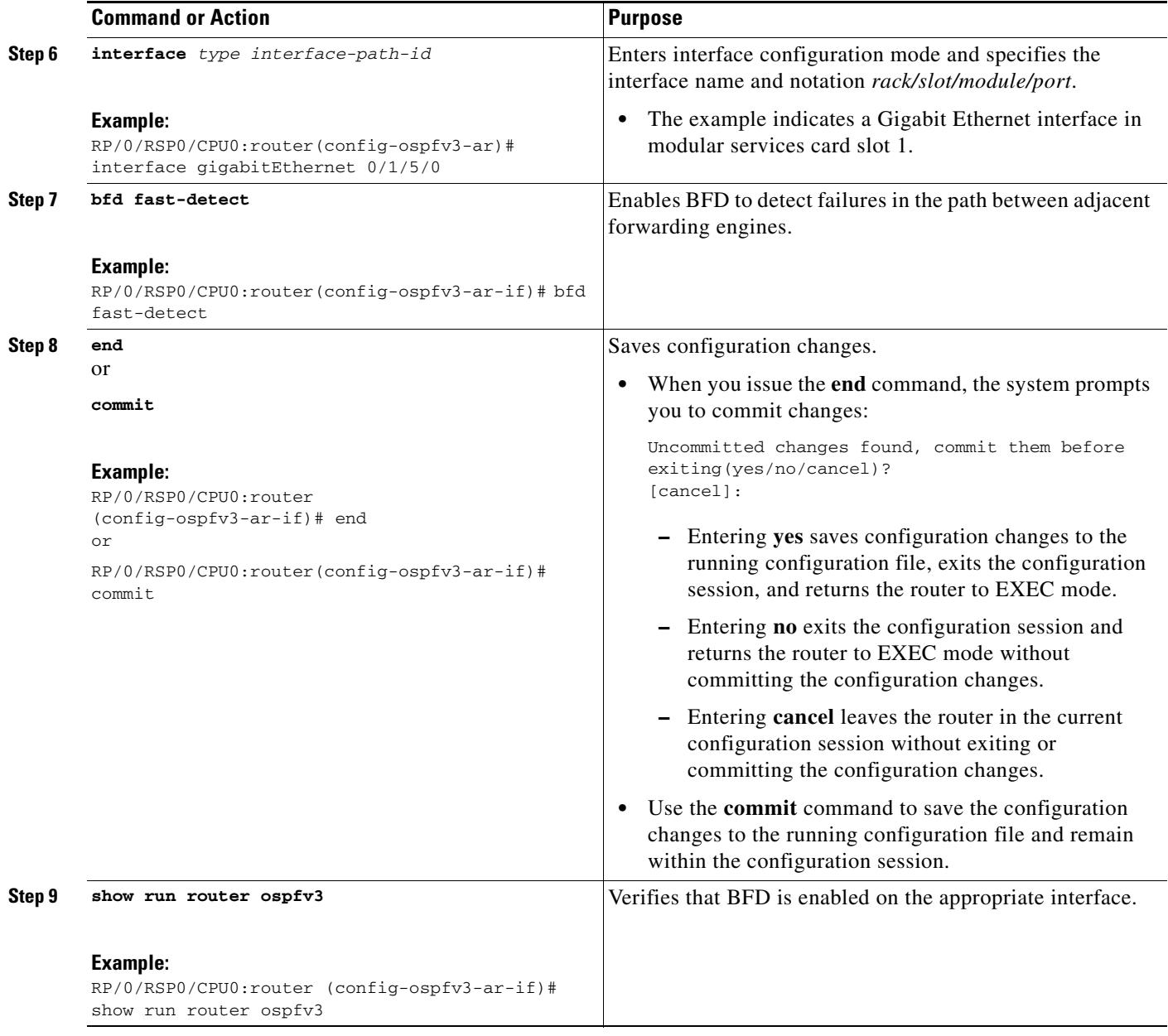

### <span id="page-20-0"></span>**Enabling BFD on a Static Route**

The following procedure describes how to enable BFD on a static route.

 $\begin{picture}(20,20) \put(0,0){\line(1,0){10}} \put(15,0){\line(1,0){10}} \put(15,0){\line(1,0){10}} \put(15,0){\line(1,0){10}} \put(15,0){\line(1,0){10}} \put(15,0){\line(1,0){10}} \put(15,0){\line(1,0){10}} \put(15,0){\line(1,0){10}} \put(15,0){\line(1,0){10}} \put(15,0){\line(1,0){10}} \put(15,0){\line(1,0){10}} \put(15,0){\line(1$ 

**Note** Bundle VLAN sessions are restricted to an interval of 250 milliseconds and a multiplier of 3. More aggressive parameters are not allowed.

### **SUMMARY STEPS**

- **1. configure**
- **2. router static**
- **3. address-family ipv4 unicast** *address nexthop* **bfd fast-detect** [**minimum interval** *interval*] **[multiplier** *multiplier*]
- **4. vrf** *vrf-name*
- **5. address-family ipv4 unicast** *address nexthop* **bfd fast-detect** [**minimum interval** *interval*] [**multiplier** *multiplier*]
- **6. end** or **commit**

### **DETAILED STEPS**

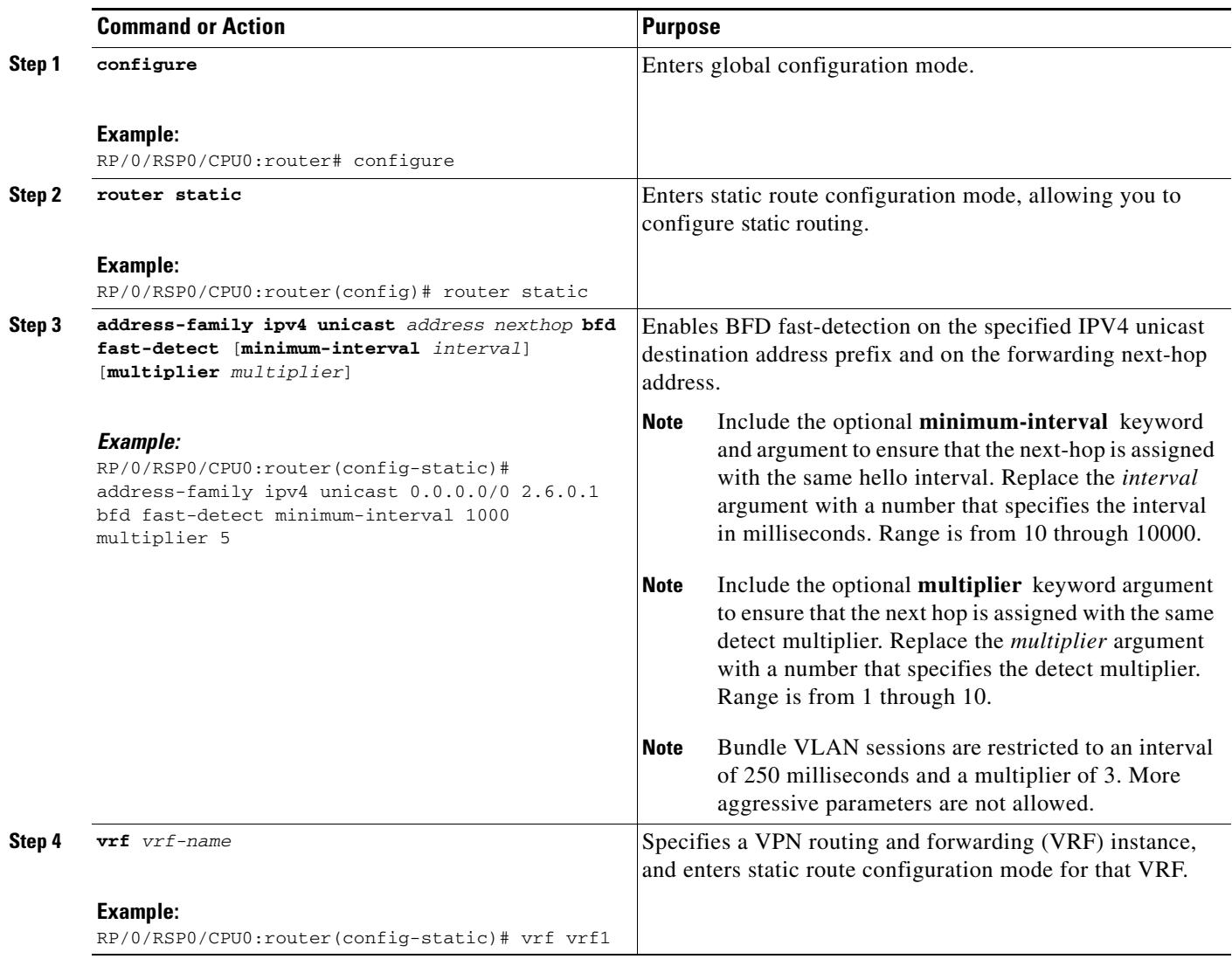

 $\blacksquare$ 

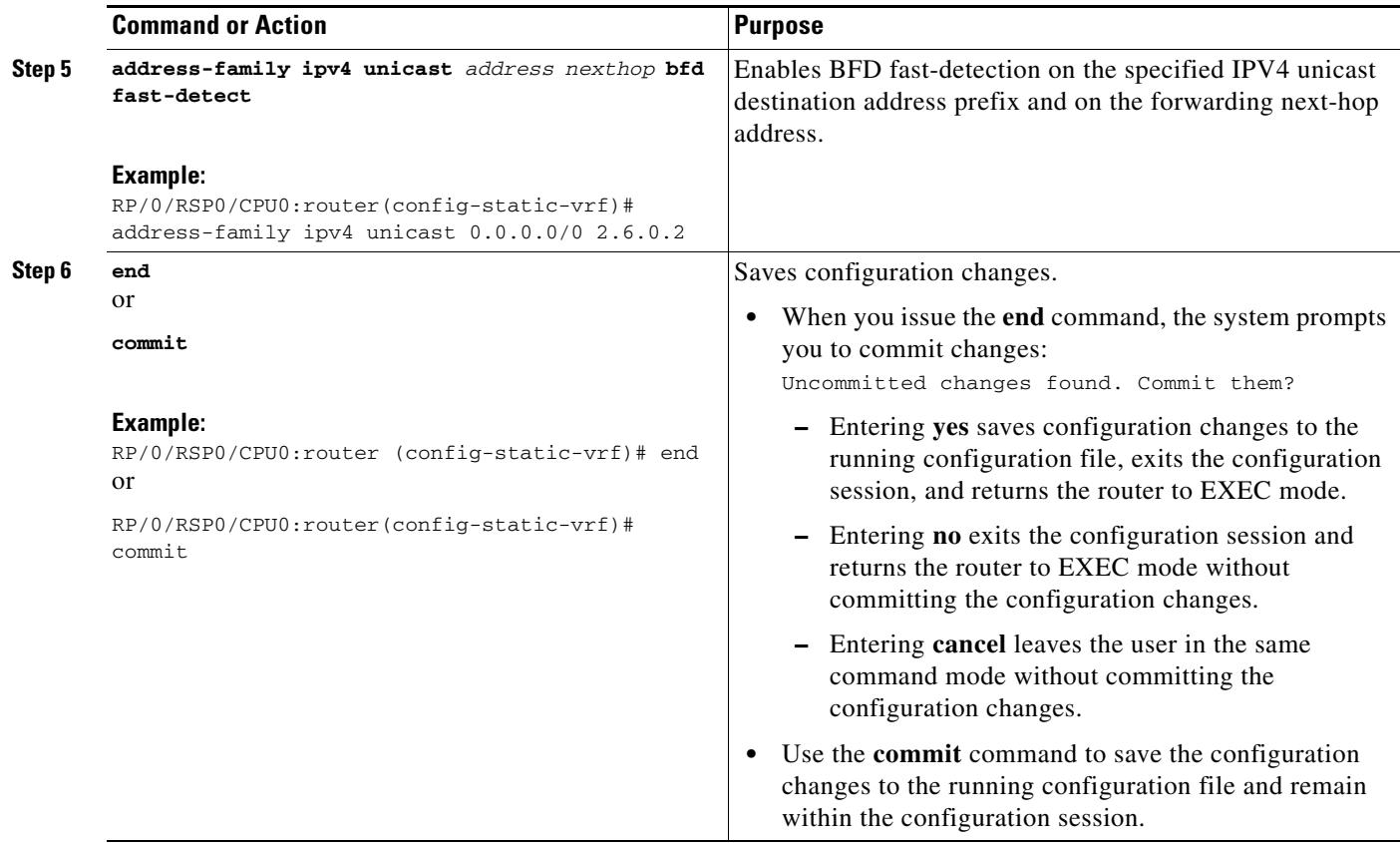

### <span id="page-22-0"></span>**Configuring BFD on Bundle Member Links**

To configure BFD on bundle member links, complete the following procedures:

- [Prerequisites, page 537](#page-22-1) (required)
- **•** [Specifying the BFD Destination Address on a Bundle, page 538](#page-23-0) (required)
- **•** [Enabling BFD Sessions on Bundle Members, page 539](#page-24-0) (required)
- **•** [Configuring the Minimum Thresholds for Maintaining an Active Bundle, page 540](#page-25-0) (optional)
- **•** [Configuring BFD Packet Transmission Intervals and Failure Detection Times on a Bundle, page 542](#page-27-0) (optional)
- **•** [Configuring Allowable Delays for BFD State Change Notifications Using Timers on a Bundle,](#page-29-0)  [page 544](#page-29-0) (optional)

### <span id="page-22-1"></span>**Prerequisites**

The physical interfaces that are members of a bundle must be directly connected between peer routers without any switches in between.

### <span id="page-23-0"></span>**Specifying the BFD Destination Address on a Bundle**

To specify the BFD destination address on a bundle, complete the following steps:

### **SUMMARY STEPS**

- **1. configure**
- **2. interface Bundle-Ether** *bundle-id*
- **3. bfd address-family ipv4 destination** *ip-address*
- **4. end**
	- or
	- **commit**

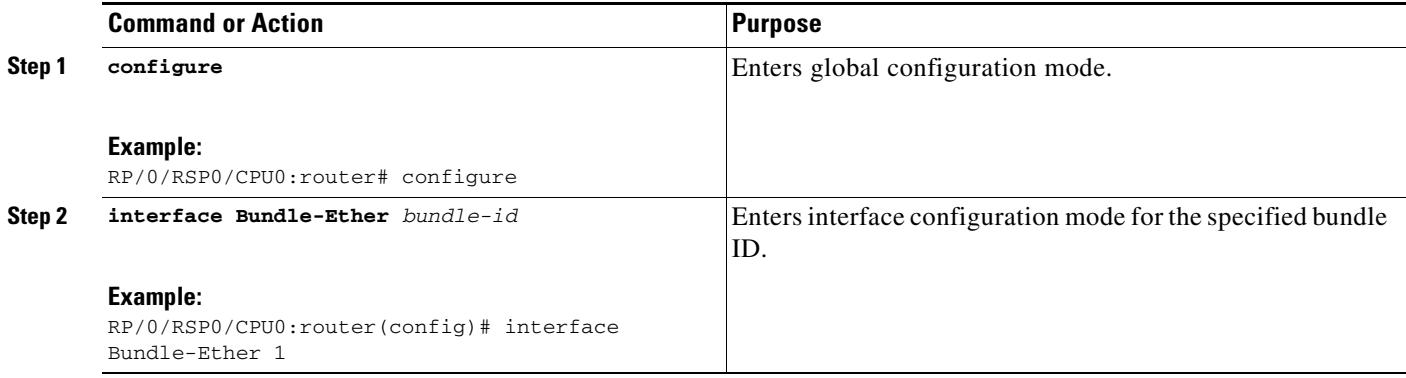

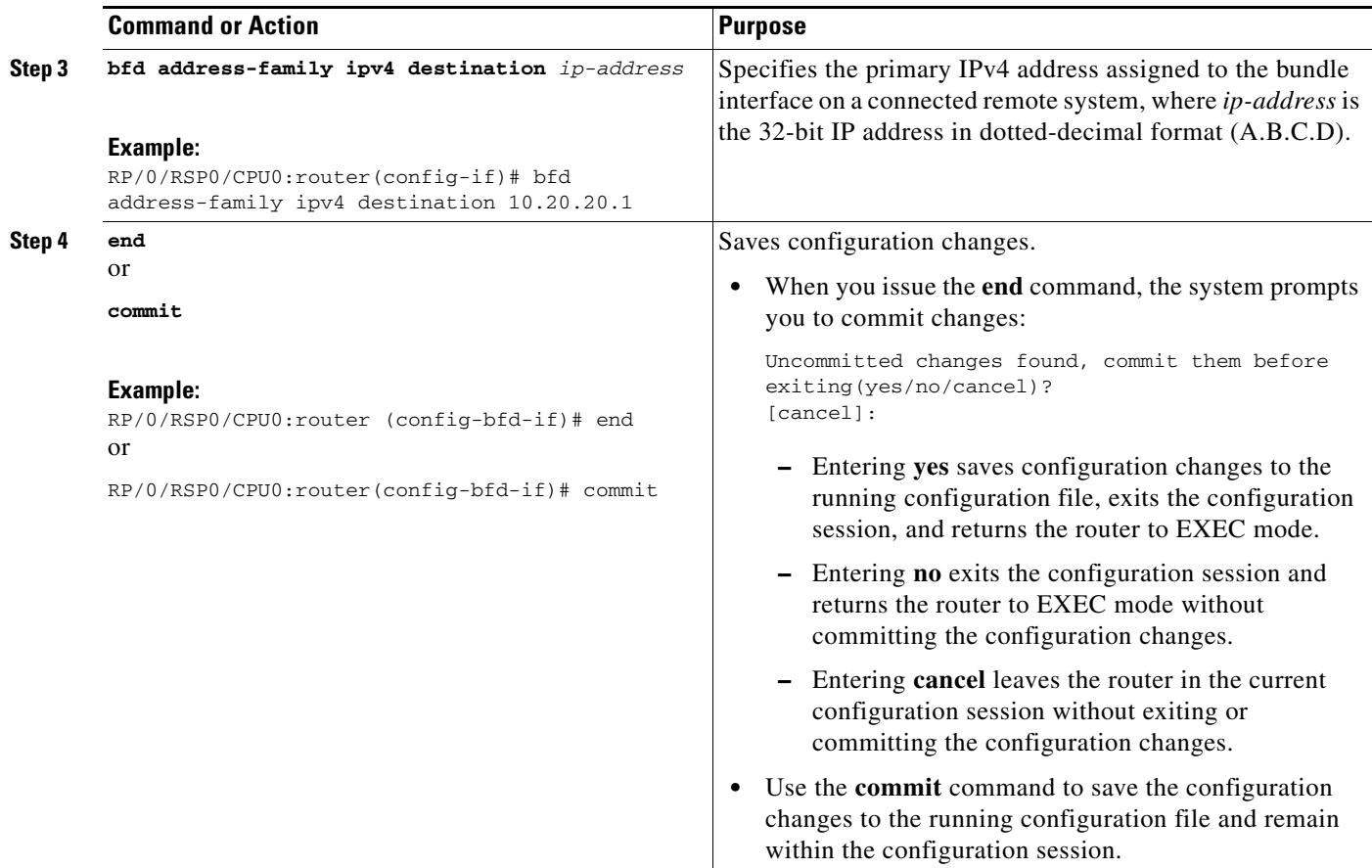

### <span id="page-24-0"></span>**Enabling BFD Sessions on Bundle Members**

To enable BFD sessions on bundle member links, complete the following steps:

### **SUMMARY STEPS**

- **1. configure**
- **2. interface Bundle-Ether** *bundle-id*
- **3. bfd address-family ipv4 fast-detect**
- **4. end**
	- or
	- **commit**

#### **DETAILED STEPS**

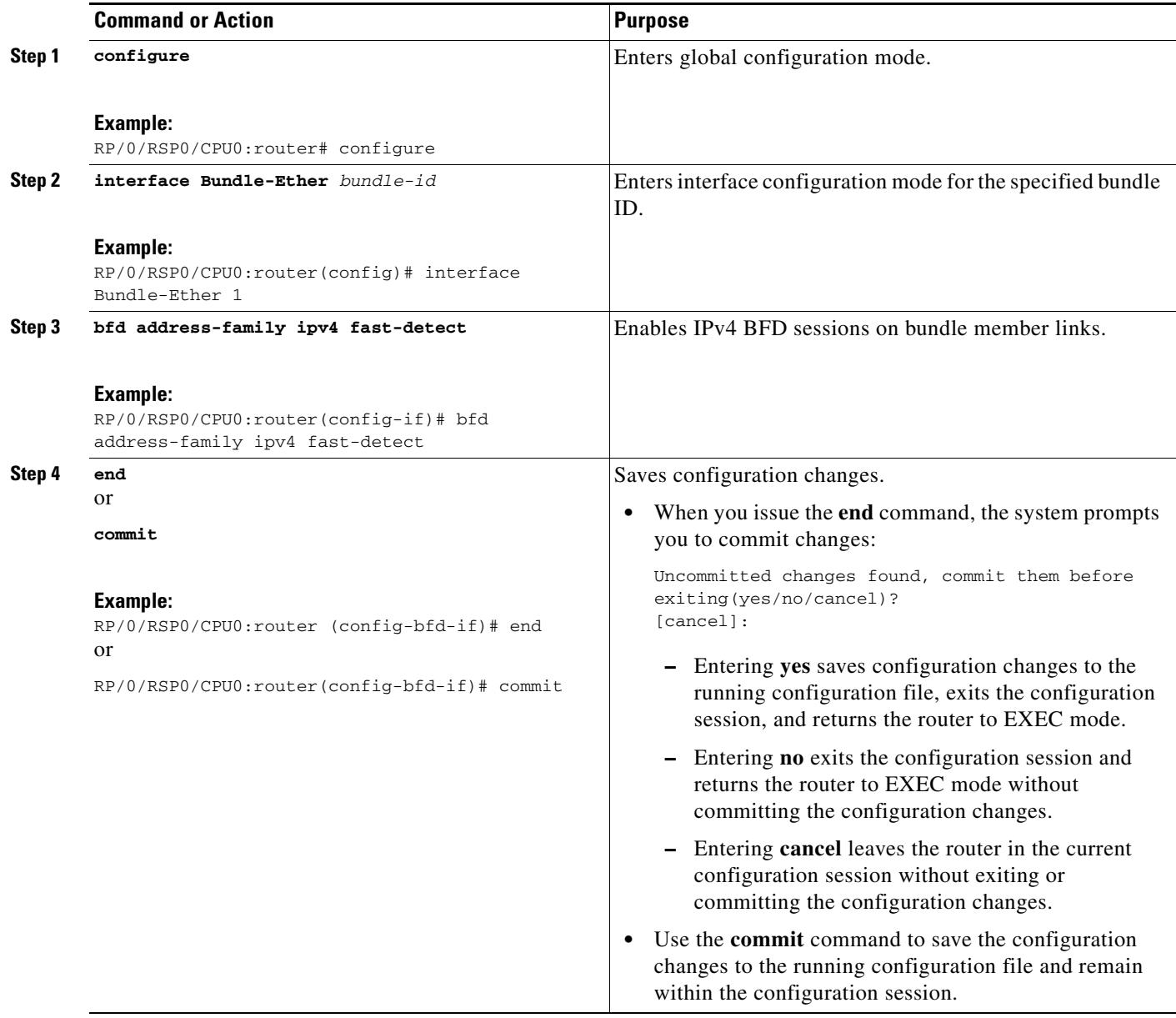

### <span id="page-25-0"></span>**Configuring the Minimum Thresholds for Maintaining an Active Bundle**

The bundle manager uses two configurable minimum thresholds to determine whether a bundle can be brought up or remain up, or is down, based on the state of its member links.

- **•** Minimum active number of links
- **•** Minimum active bandwidth available

Whenever a member's state changes, the bundle manager determines if the number of active members or available bandwidth is less than the minimum. If so, then the bundle is placed, or remains, in DOWN state. Once the number of active links or available bandwidth reaches one of the minimum thresholds, then the bundle returns to UP state.

#### **Cisco ASR 9000 Series Aggregation Services Router Interface and Hardware Component Configuration Guide**

To configure minimum bundle thresholds, complete the following steps:

### **SUMMARY STEPS**

- **1. configure**
- **2. interface Bundle-Ether** *bundle-id*
- **3. bundle minimum-active bandwidth** *kbps* t
- **4. bundle minimum-active links** *links*
- **5. end** or **commit**

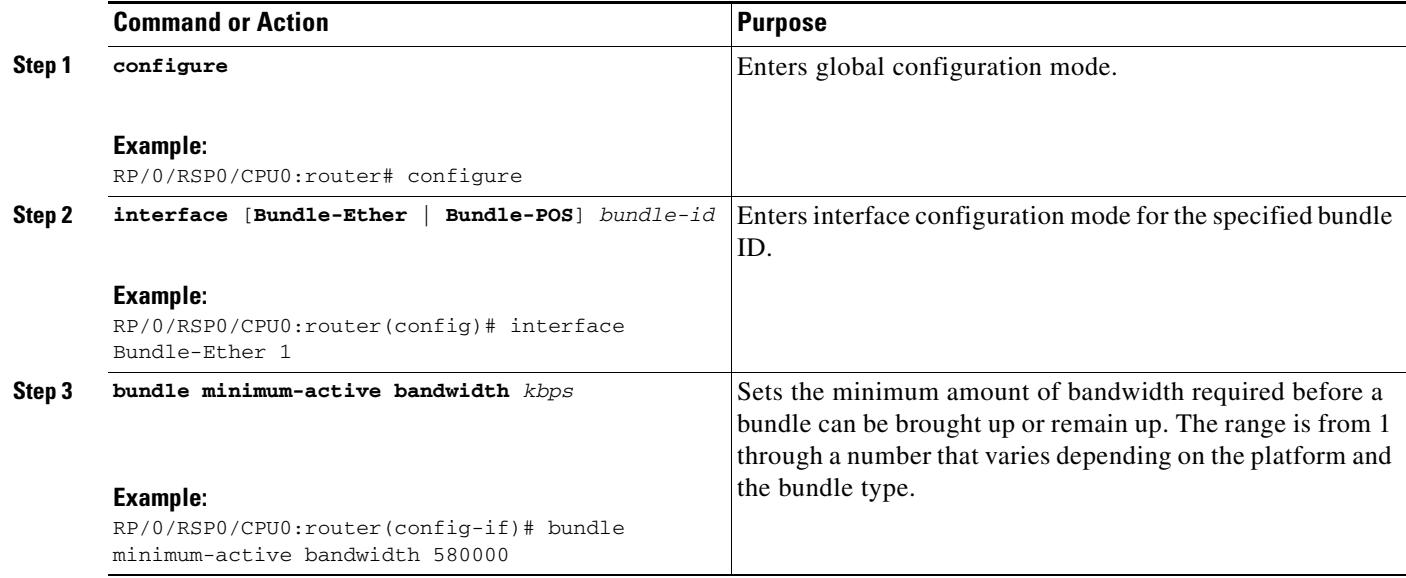

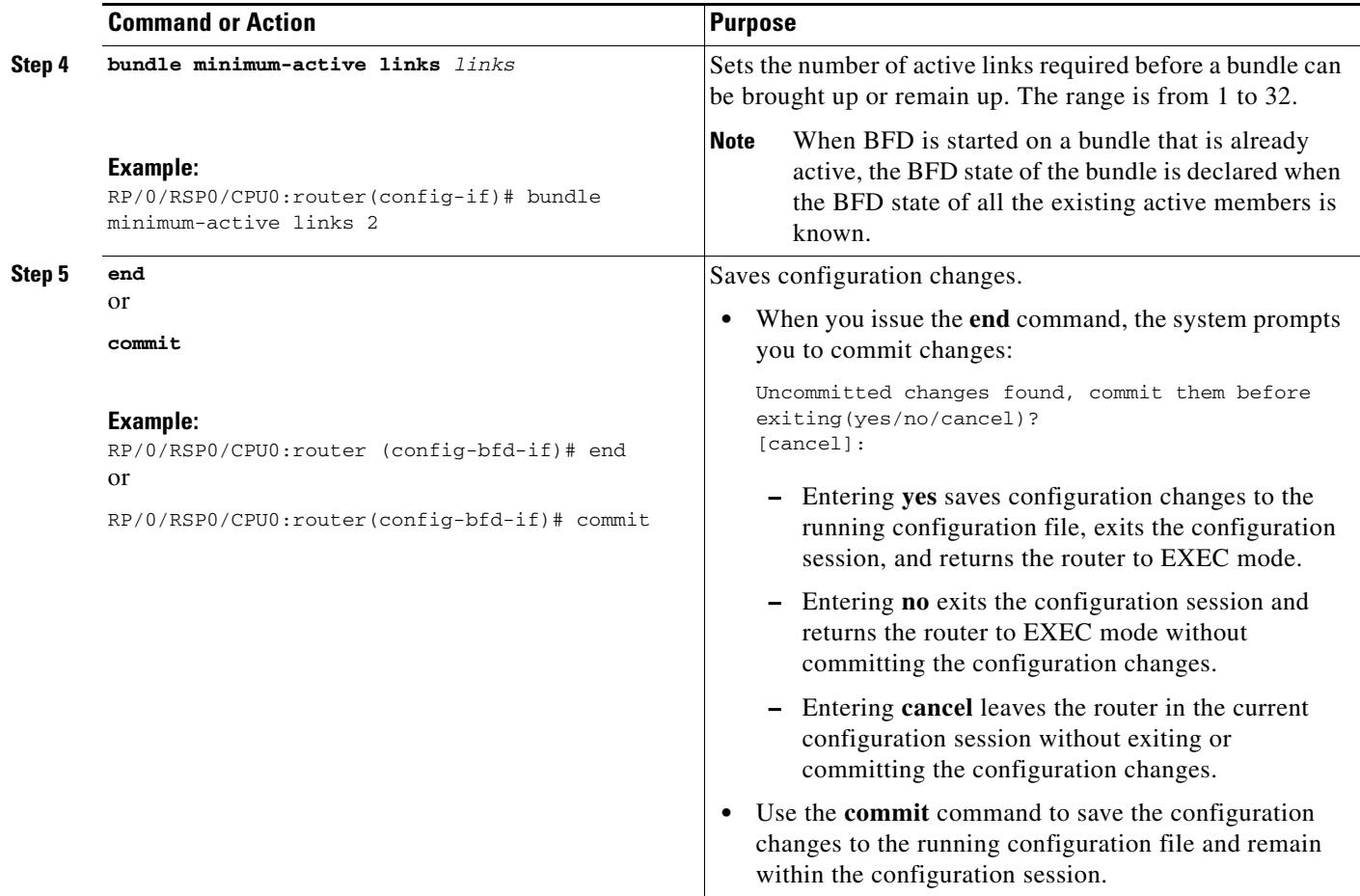

### <span id="page-27-0"></span>**Configuring BFD Packet Transmission Intervals and Failure Detection Times on a Bundle**

BFD asynchronous packet intervals and failure detection times for BFD sessions on bundle member links are configured using a combination of the **bfd address-family ipv4 minimum-interval** and **bfd address-family ipv4 multiplier** interface configuration commands on a bundle.

The BFD control packet interval is configured directly using the **bfd address-family ipv4 minimum-interval** command. The BFD echo packet interval and all failure detection times are determined by a combination of the interval and multiplier values in these commands. For more information see the ["BFD Packet Intervals and Failure Detection" section on page 520.](#page-5-0)

To configure the minimum transmission interval and failure detection times for BFD asynchronous mode control and echo packets on bundle member links, complete the following steps:

### **SUMMARY STEPS**

- **1. configure**
- **2. interface Bundle-Ether** *bundle-id*
- **3. bfd address-family ipv4 minimum-interval** *milliseconds*
- **4. bfd address-family ipv4 multiplier** *multiplier*

**5. end** or **commit**

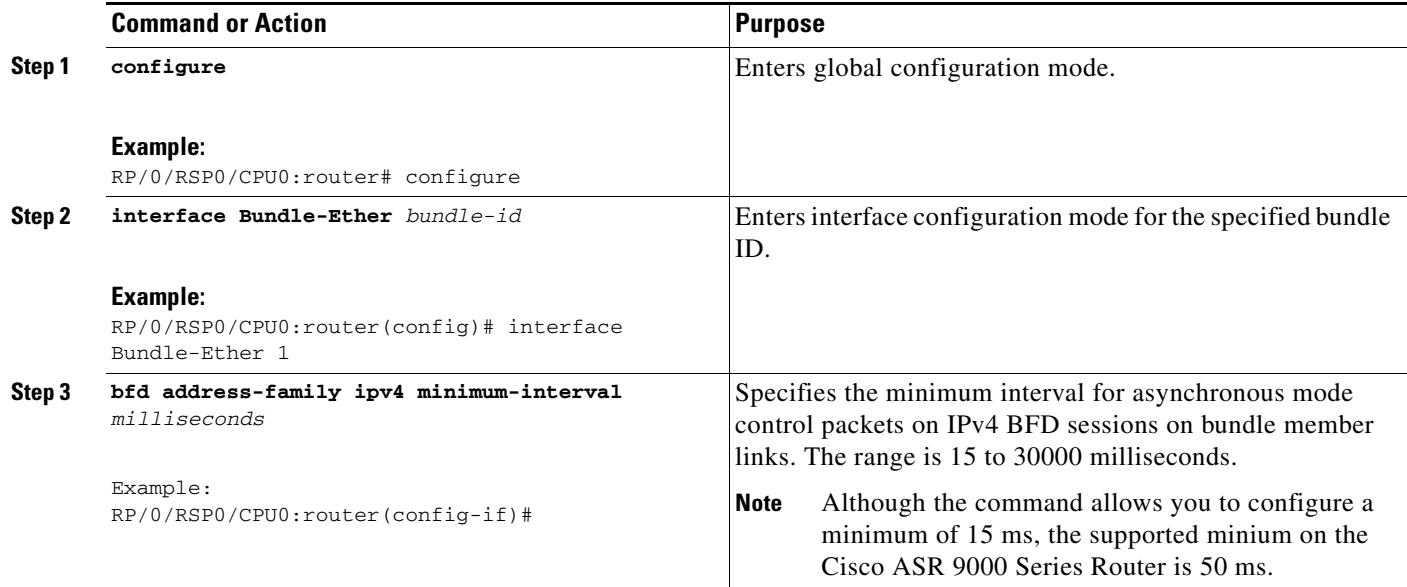

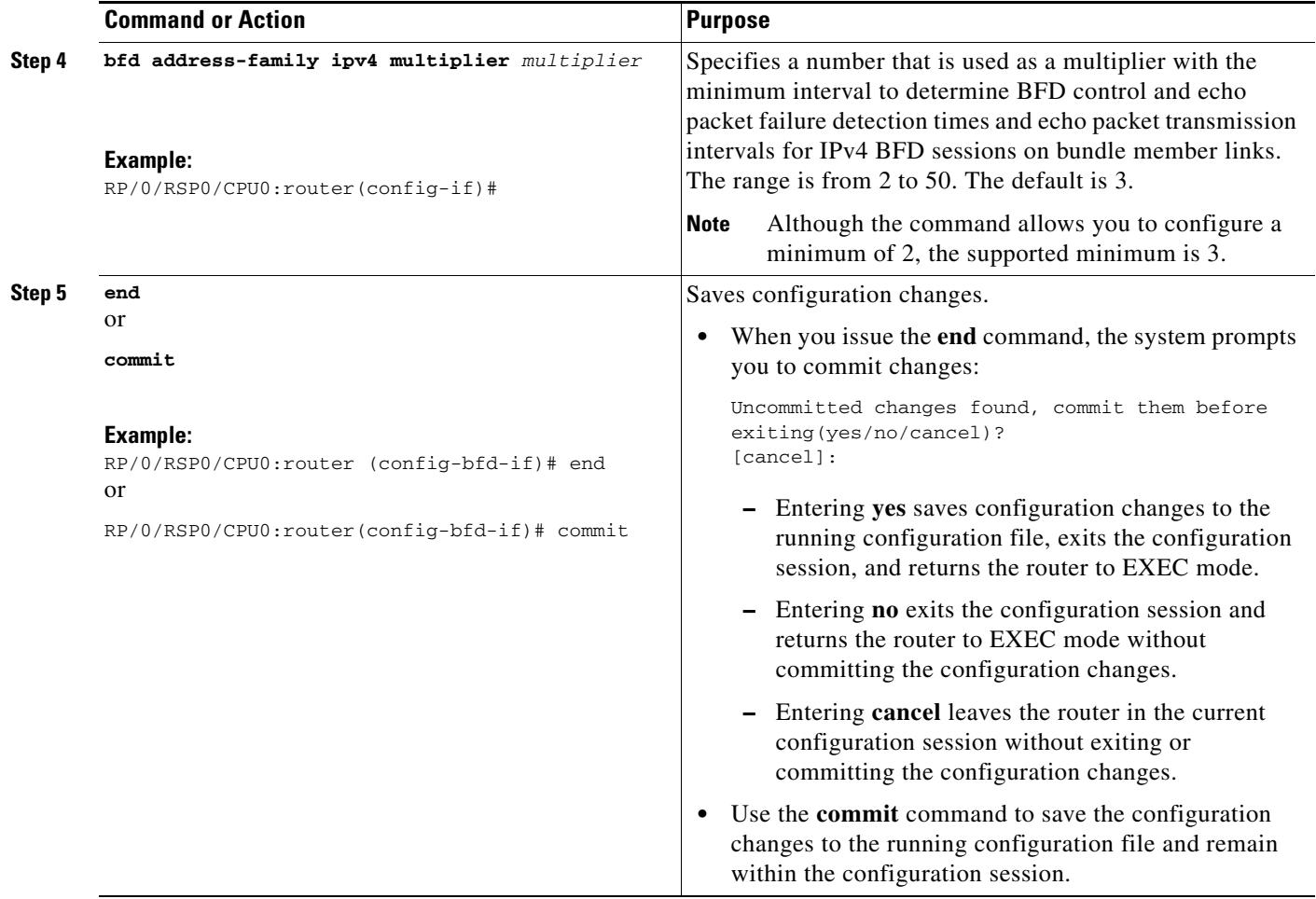

### <span id="page-29-0"></span>**Configuring Allowable Delays for BFD State Change Notifications Using Timers on a Bundle**

The BFD system supports two configurable timers to allow for delays in receipt of BFD SCNs from peers before declaring a BFD session on a link bundle member down:

- **•** BFD session startup
- **•** BFD configuration removal by a neighbor

For more information about how these timers work and other BFD state change behavior, see the ["Overview of BFD State Change Behavior on Member Links and Bundle Status" section on page 526.](#page-11-2)

To configure the timers that allow for delays in receipt of BFD SCNs from peers, complete the following steps:

### **SUMMARY STEPS**

- **1. configure**
- **2. interface Bundle-Ether** *bundle-id*
- **3. bfd address-family ipv4 timers start** *seconds*
- **4. bfd address-family ipv4 timers nbr-unconfig** *seconds*

**5. end** or **commit**

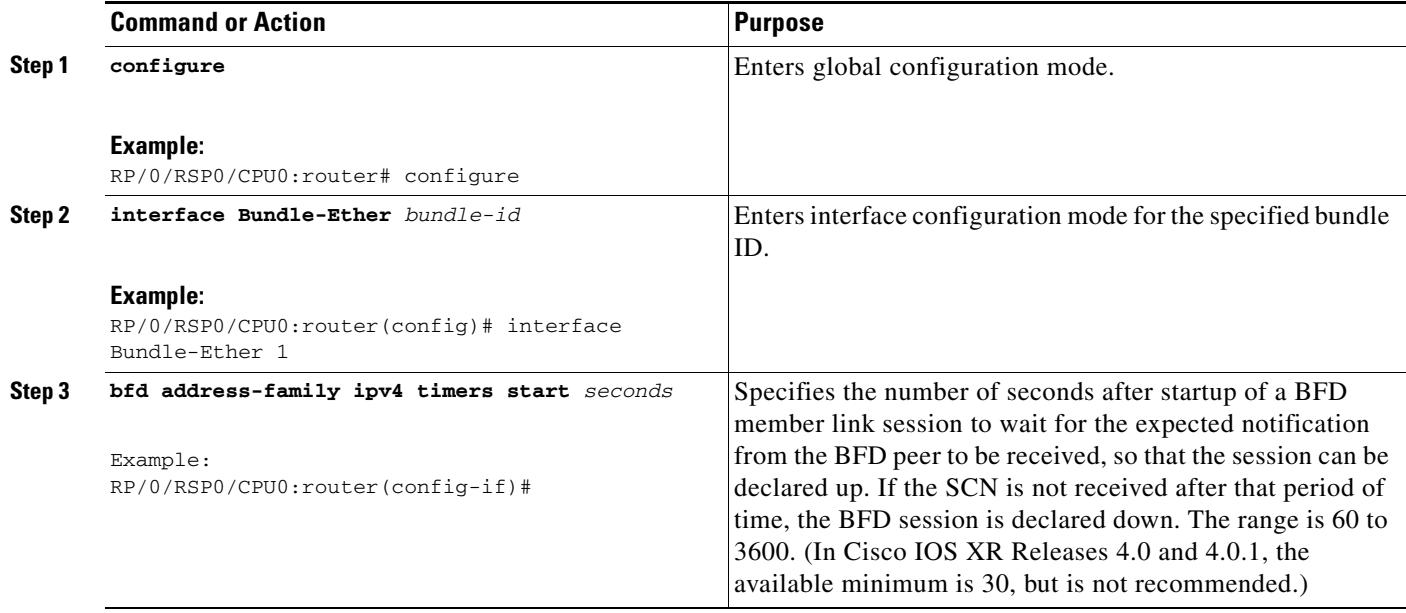

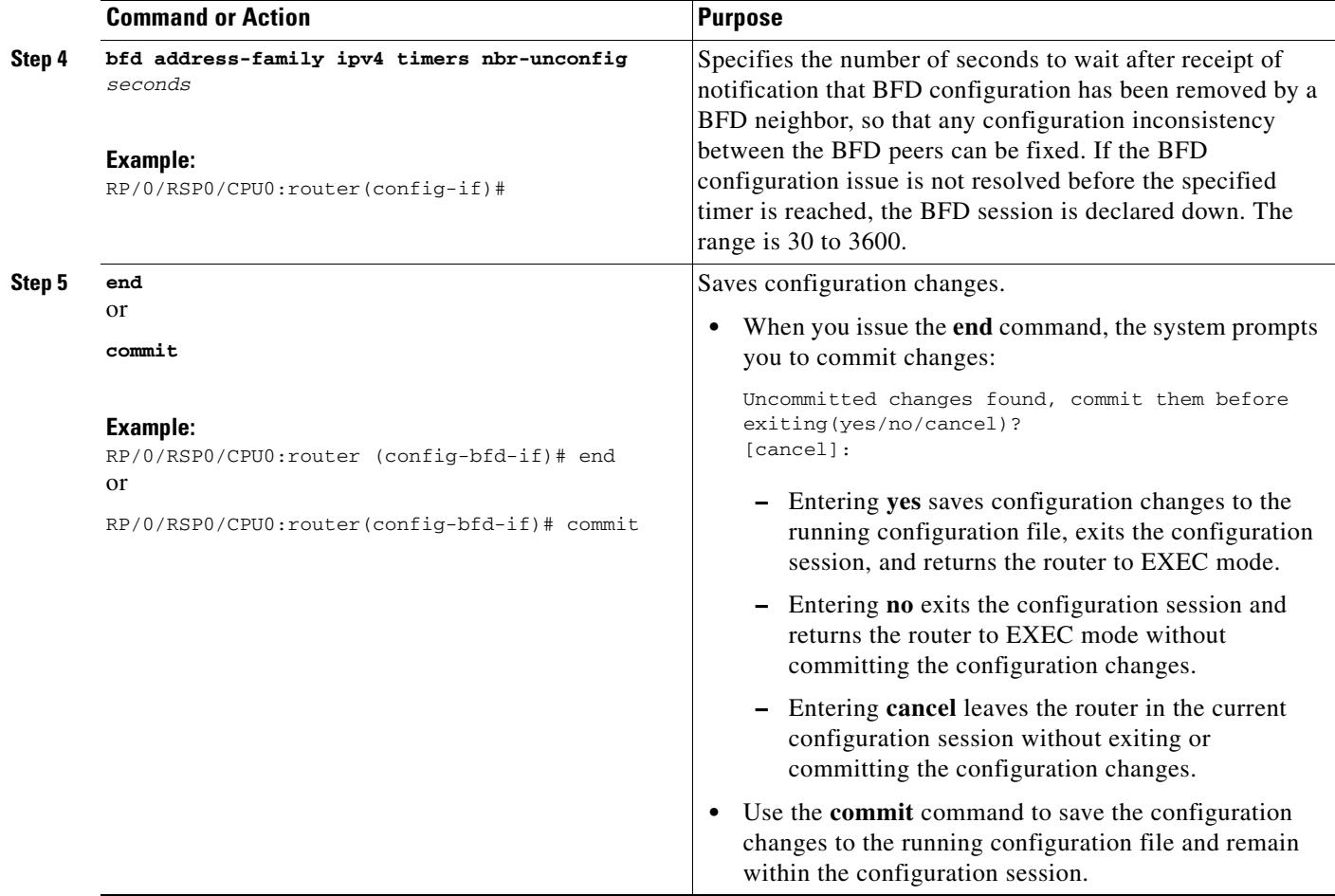

## <span id="page-31-0"></span>**Enabling Echo Mode to Test the Forwarding Path to a BFD Peer**

BFD echo mode is enabled by default for the following interfaces:

- **•** For IPv4 on member links of BFD bundle interfaces.
- For IPv4 on other physical interfaces whose minimum interval is less than two seconds.

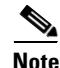

**Note** If you have configured a BFD minimum interval greater than two seconds on a physical interface using the **bfd minimum-interval** command, then you will need to change the interval to be less than two seconds to support and enable echo mode. This does not apply to bundle member links, which always support echo mode.

## **BFD Dampening**

By default, BFD dampening is applied to all sessions in the following manner:

- If a session is brought down, then dampening is applied before a session is allowed to transition to initial/up states.
- **•** Length of time a session is dampened grows exponentially with continuous session flap.

• If a session remains up for minimum two minutes, then the length of time a session dampens with the next session flap is reset to the initial dampening value.

BFD on bundle member applies dampening, only if the detected failure is specific to Layer 3. BFD dampening is not invoked for L1 or L2 failures. BFD is started after Layer 1 and Layer 2 (LACP) is up to prevent a race condition and false triggers. BFD is notified to stop/ignore when L1 or L2 goes down and must be notified to start/resume when L1 or L2 recovers for a given/affected link/member.

BFD applies dampening till the session transitions from up to down state and the session is not removed. Whenever there is a failure detected at L1 or L2 , the bundle manager removes BFD session on a member.

When dampening is removed a syslog message 'Exponential backoff dampening for BFD session has been cleared for specified BFD session. When/if same session gets created by application(s), only calculated initial wait time will be applied' is generated. If this is the desired behaviour, then dampening can be enabled by configuring the BFD configuration and by using the command **bfd dampening bundle-member l3-failure-only**.

For more information on bfd dampening, see "dampening (BFD)" in the *Cisco IOS XR Interface and Hardware Component Command Reference for the Cisco XR 12000 Series Router*.

## <span id="page-32-0"></span>**Overriding the Default Echo Packet Source Address**

If you do not specify an echo packet source address, then BFD uses the IP address of the output interface as the default source address for an echo packet.

In Cisco IOS XR releases before 3.9.0, we recommend that you configure the local router ID using the **router-id** command to change the default IP address for the echo packet source address to the adrdress specified as the router ID.

Beginning in Cisco IOS XR release 3.9.0 and later, you can use the **echo ipv4 source** command in BFD or interface BFD configuration mode to specify the IP address that you want to use as the echo packet source address.

You can override the default IP source address for echo packets for BFD on the entire router, or for a particular interface:

- **•** [Specifying the Echo Packet Source Address Globally for BFD, page 547](#page-32-1)
- [Specifying the Echo Packet Source Address on an Individual Interface or Bundle, page 548](#page-33-0)

### <span id="page-32-1"></span>**Specifying the Echo Packet Source Address Globally for BFD**

To specify the echo packet source IP address globally for BFD on the router, complete the following steps:

#### **SUMMARY STEPS**

- **1. configure**
- **2. bfd**
- **3. echo ipv4 source** *ip-address*
- **4. end** or **commit**

 $\mathbf{r}$ 

### **DETAILED STEPS**

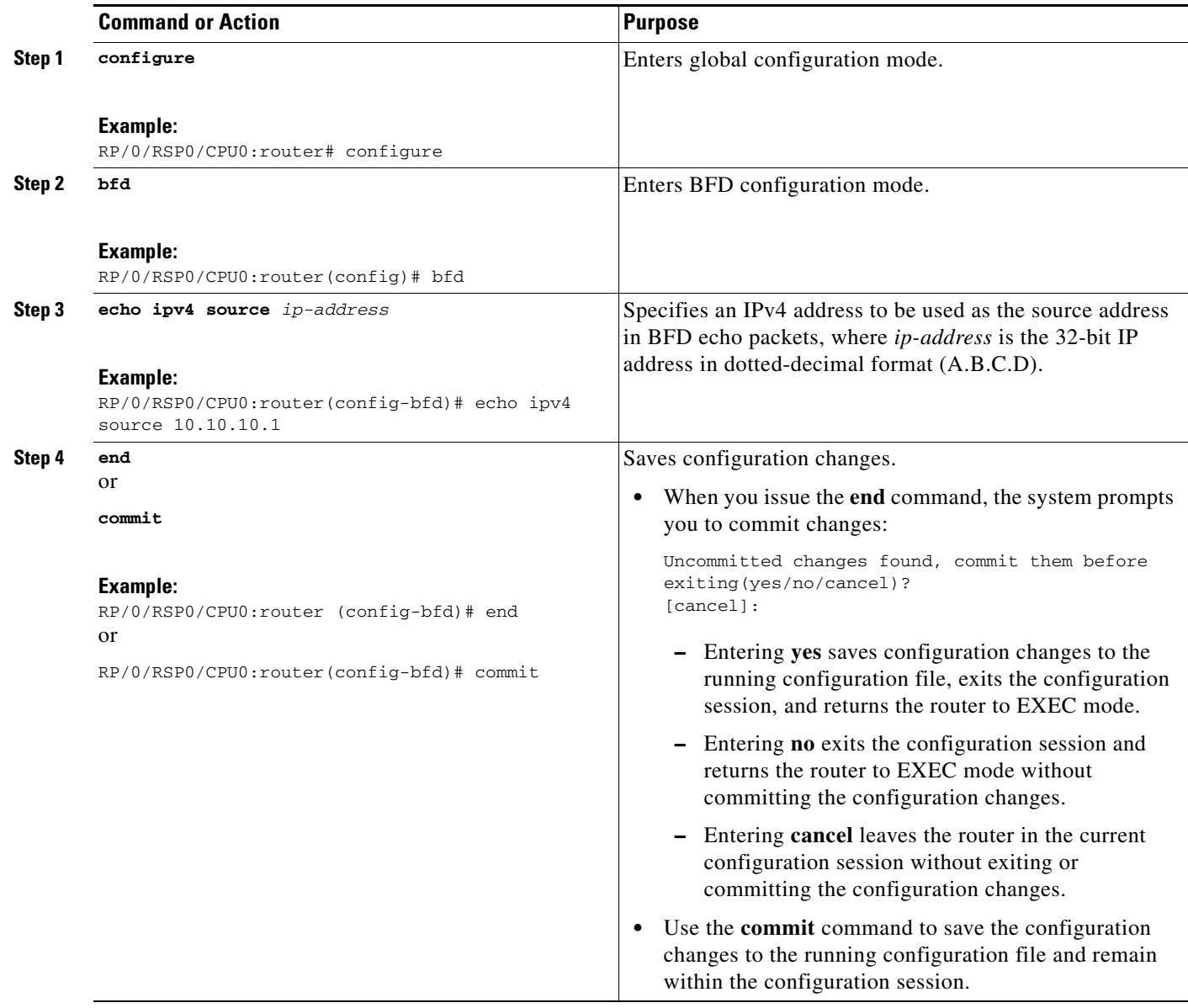

### <span id="page-33-0"></span>**Specifying the Echo Packet Source Address on an Individual Interface or Bundle**

To specify the echo packet source IP address on an individual BFD interface or bundle, complete the following steps:

### **SUMMARY STEPS**

- **1. configure**
- **2. bfd**
- **3. interface** *type interface-path-id*
- **4. echo ipv4 source** *ip-address*
- **5. end** or

**commit**

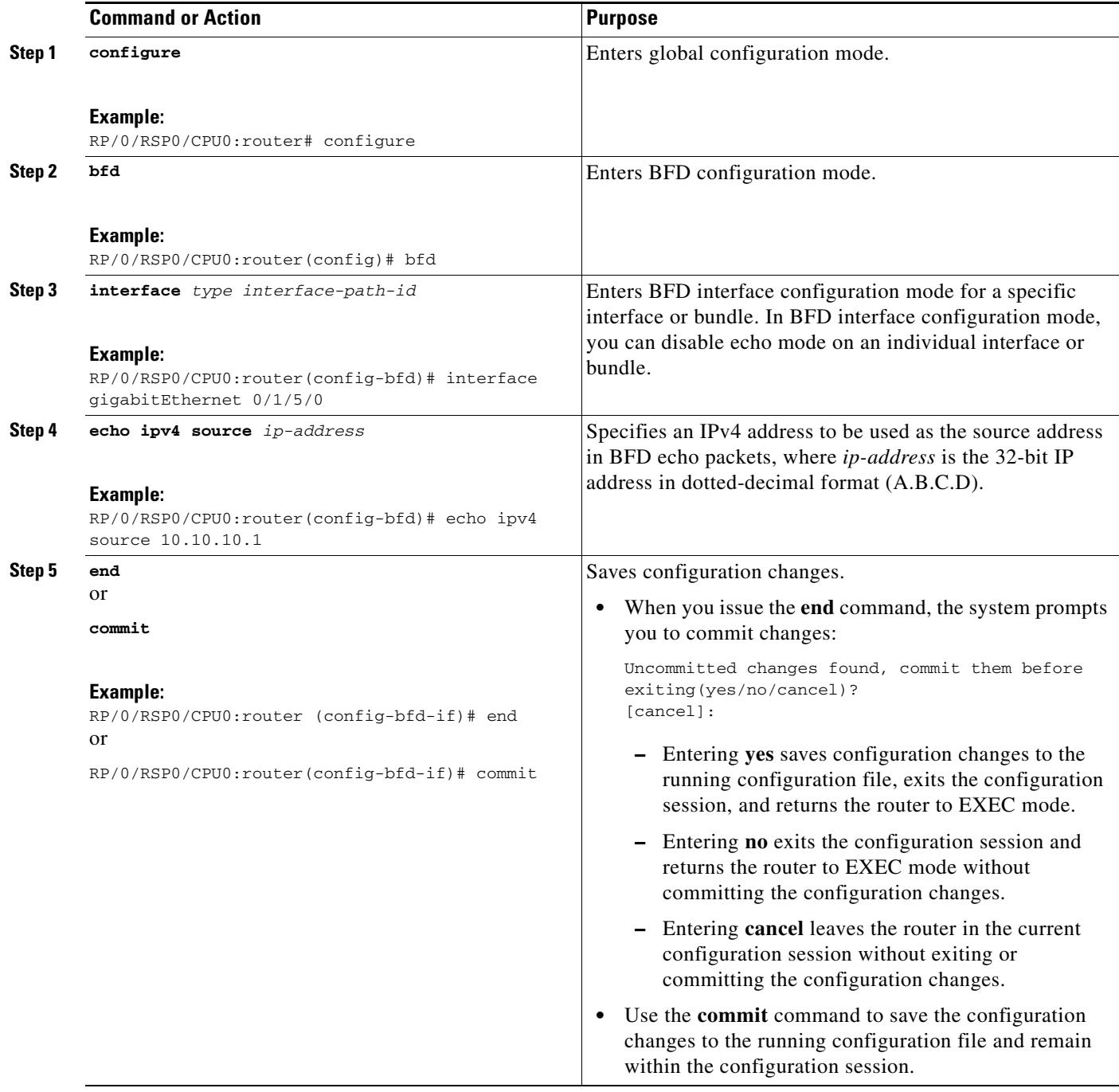

## <span id="page-35-0"></span>**Configuring BFD Session Teardown Based on Echo Latency Detection**

Beginning in Cisco IOS XR 4.0.1, you can configure BFD sessions on non-bundle interfaces to bring down a BFD session when it exceeds the configured echo latency tolerance.

To configure BFD session teardown using echo latency detection, complete the following steps.

### **Prerequisites**

Before you enable echo latency detection, be sure that your BFD configuration supports echo mode.

### **Restrictions**

Echo latency detection is not supported on bundle interfaces.

### **SUMMARY STEPS**

- **1. configure**
- **2. bfd**
- **3. echo latency detect** [**percentage** *percent-value* [**count** *packet-count*]
- **4. end** or **commit**

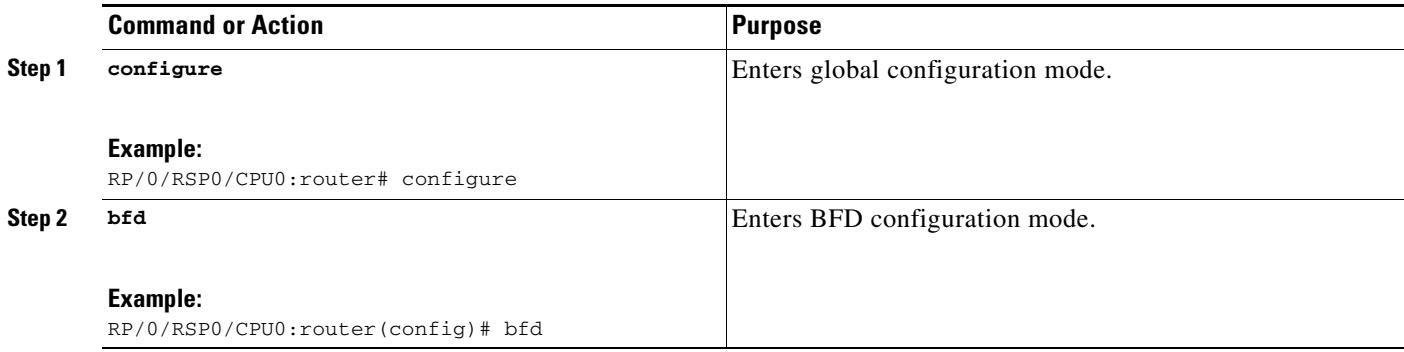

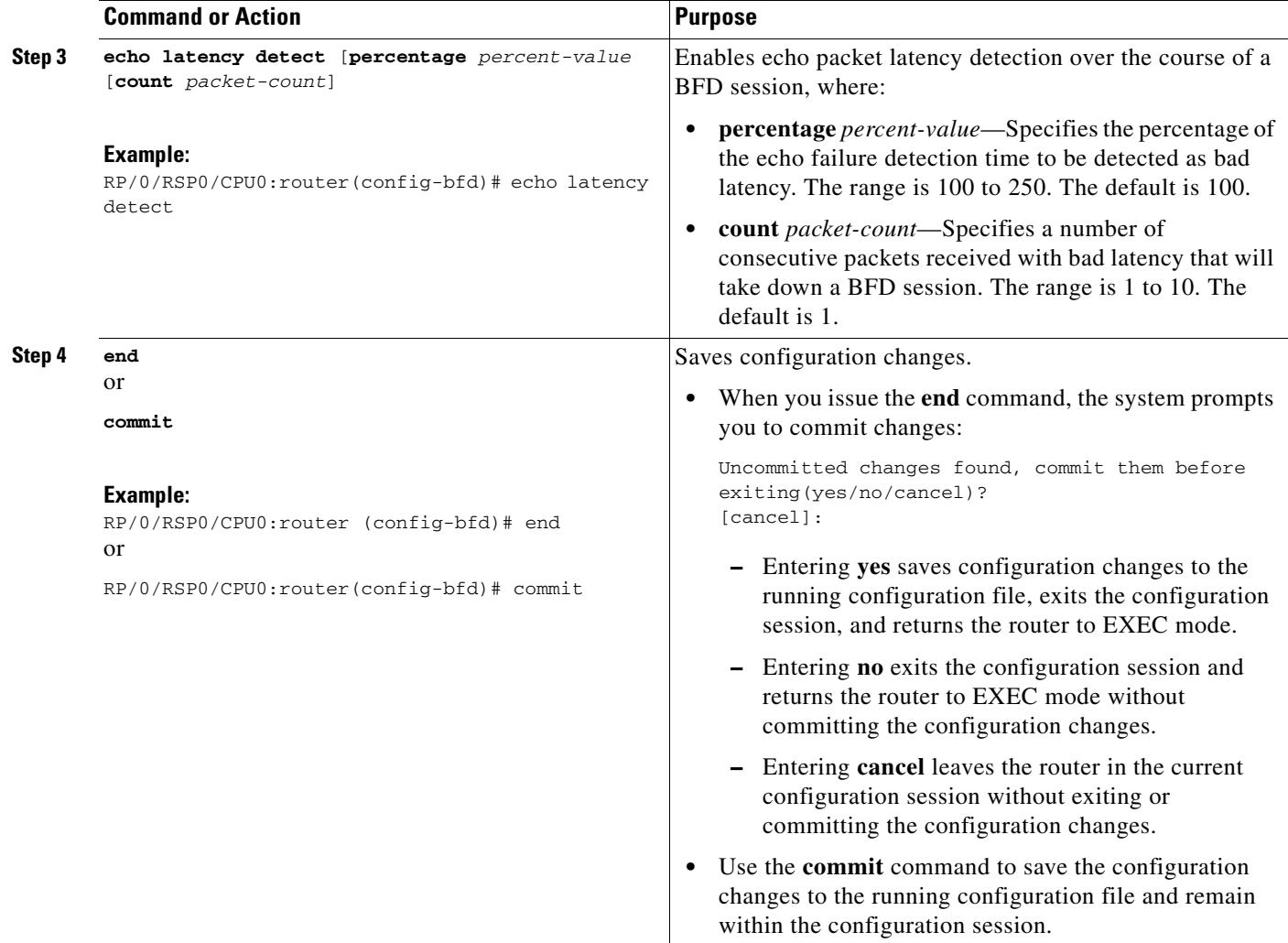

## <span id="page-36-0"></span>**Delaying BFD Session Startup Until Verification of Echo Path and Latency**

Beginning in Cisco IOS XR Release 4.0.1, you can verify that the echo packet path is working and within configured latency thresholds before starting a BFD session on non-bundle interfaces.

To configure BFD echo startup validation, complete the following steps.

### **Prerequisites**

Before you enable echo startup validation, be sure that your BFD configuration supports echo mode.

### **Restrictions**

Echo startup validation is not supported on bundle interfaces.

### **SUMMARY STEPS**

- **1. configure**
- **2. bfd**
- **3. echo startup validate** [**force**]
- **4. end** or
	- **commit**

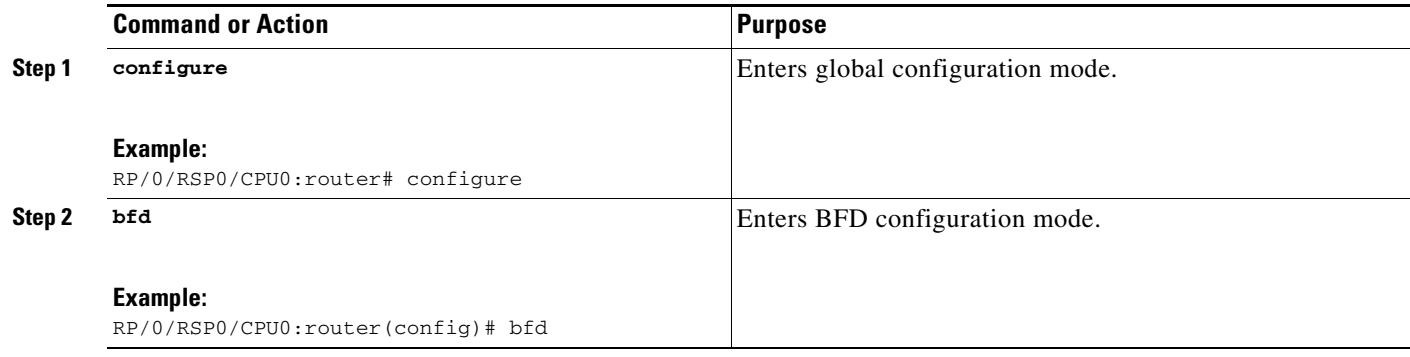

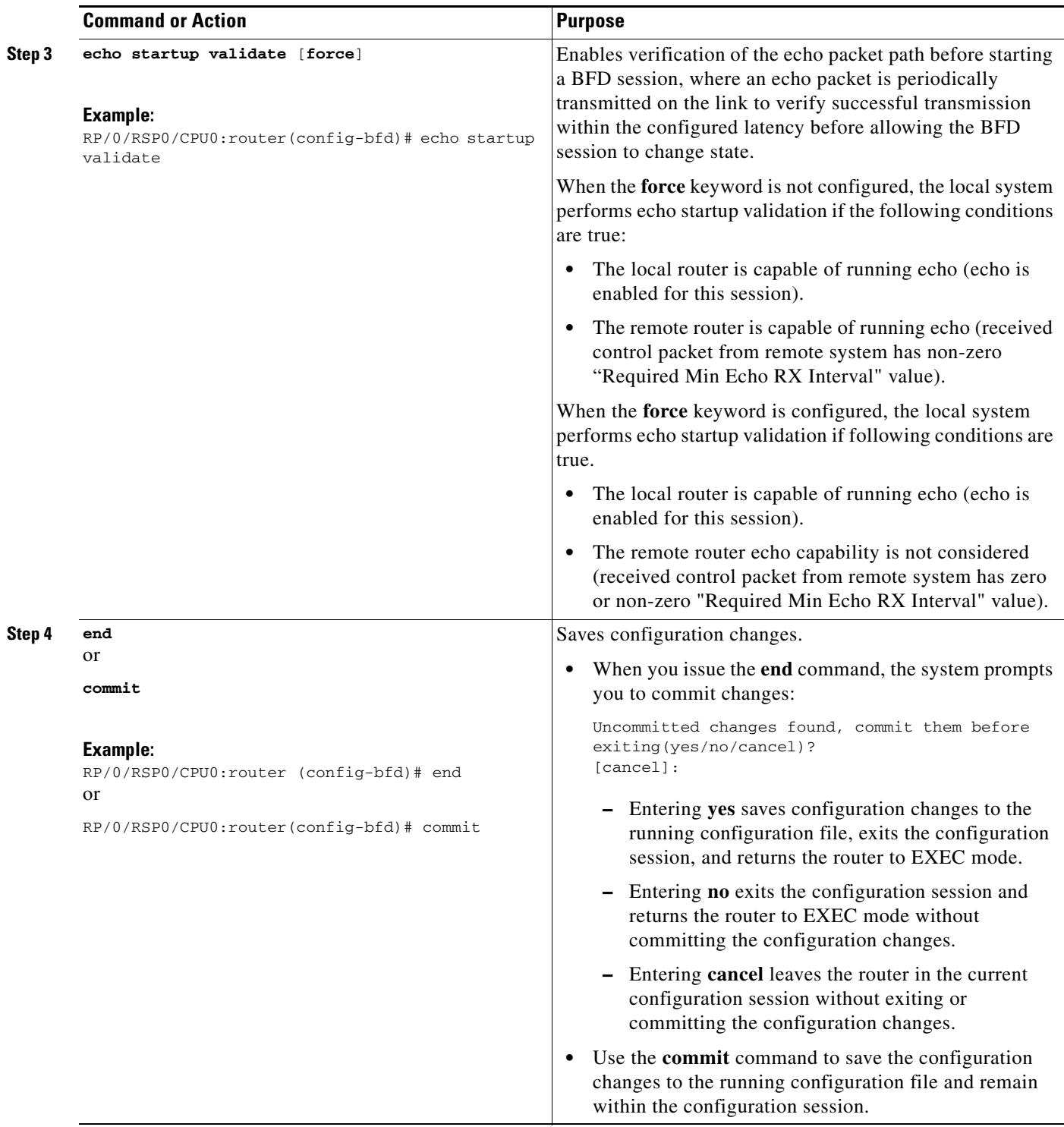

## <span id="page-39-0"></span>**Disabling Echo Mode**

BFD does not support asynchronous operation in echo mode in certain environments. Echo mode should be disabled when using BFD for the following applications or conditions:

- **•** BFD for IPv4 on bundled VLANs.
- **•** BFD for IPv6 (global and link-local addressing)
- **•** BFD with uRPF (IPv4 or IPv6)
- **•** To support rack reload and online insertion and removal (OIR) when a BFD bundle interface has member links that span multiple racks.

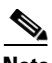

**Note** BFD echo mode is automatically disabled for BFD on physical interfaces when the minimum interval is greater than two seconds. The minimum interval does not affect echo mode on BFD bundle member links.

You can disable echo mode for BFD on the entire router, or for a particular interface:

- **•** [Disabling Echo Mode on a Router, page 554](#page-39-1)
- **•** [Disabling Echo Mode on an Individual Interface or Bundle, page 555](#page-40-0)

### <span id="page-39-1"></span>**Disabling Echo Mode on a Router**

To disable echo mode globally on the router complete the following steps:

#### **SUMMARY STEPS**

- **1. configure**
- **2. bfd**
- **3. echo disable**
- **4. end**
	- or
	- **commit**

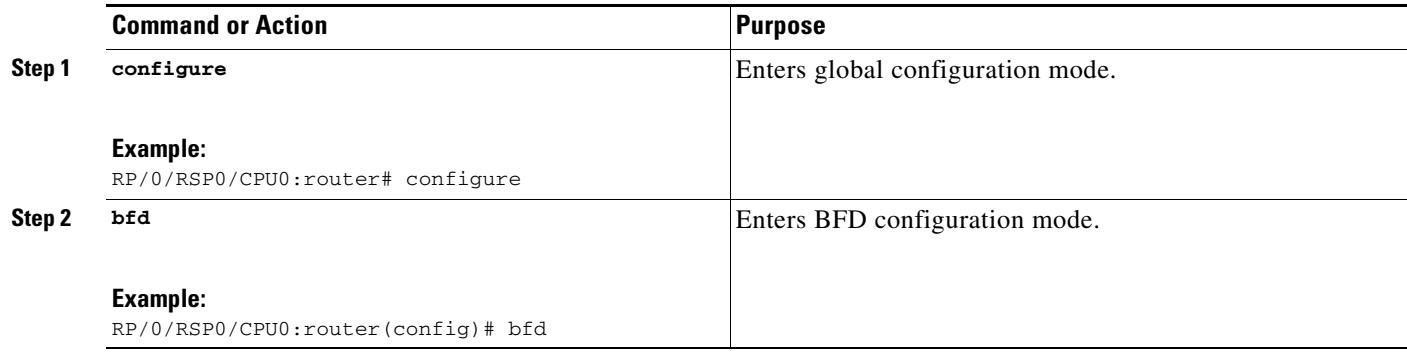

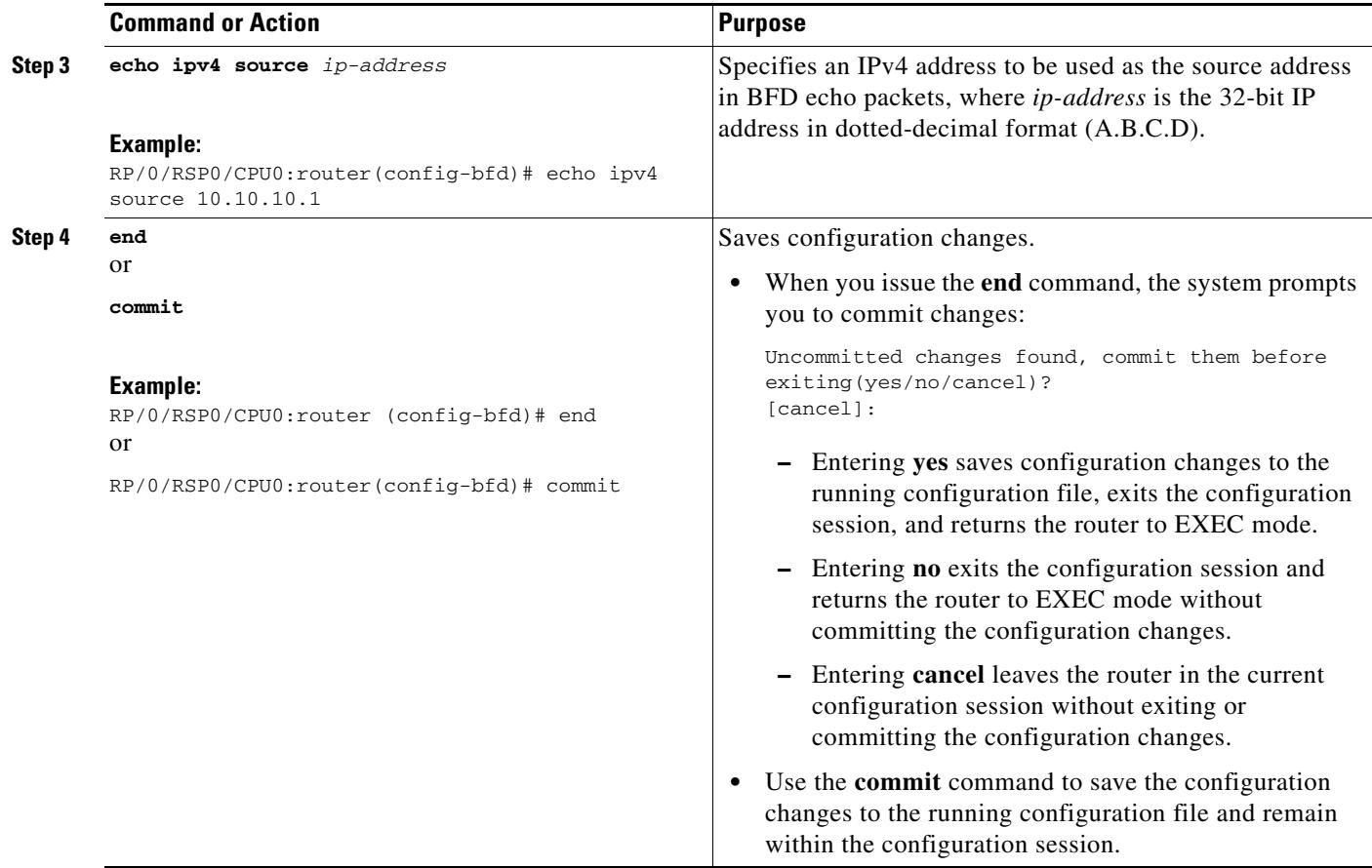

### <span id="page-40-0"></span>**Disabling Echo Mode on an Individual Interface or Bundle**

The following procedures describe how to disable echo mode on an interface or bundle .

### **SUMMARY STEPS**

- **1. configure**
- **2. bfd**
- **3. interface** *type interface-path-id*
- **4. echo disable**
- **5. end**
	- or
	- **commit**

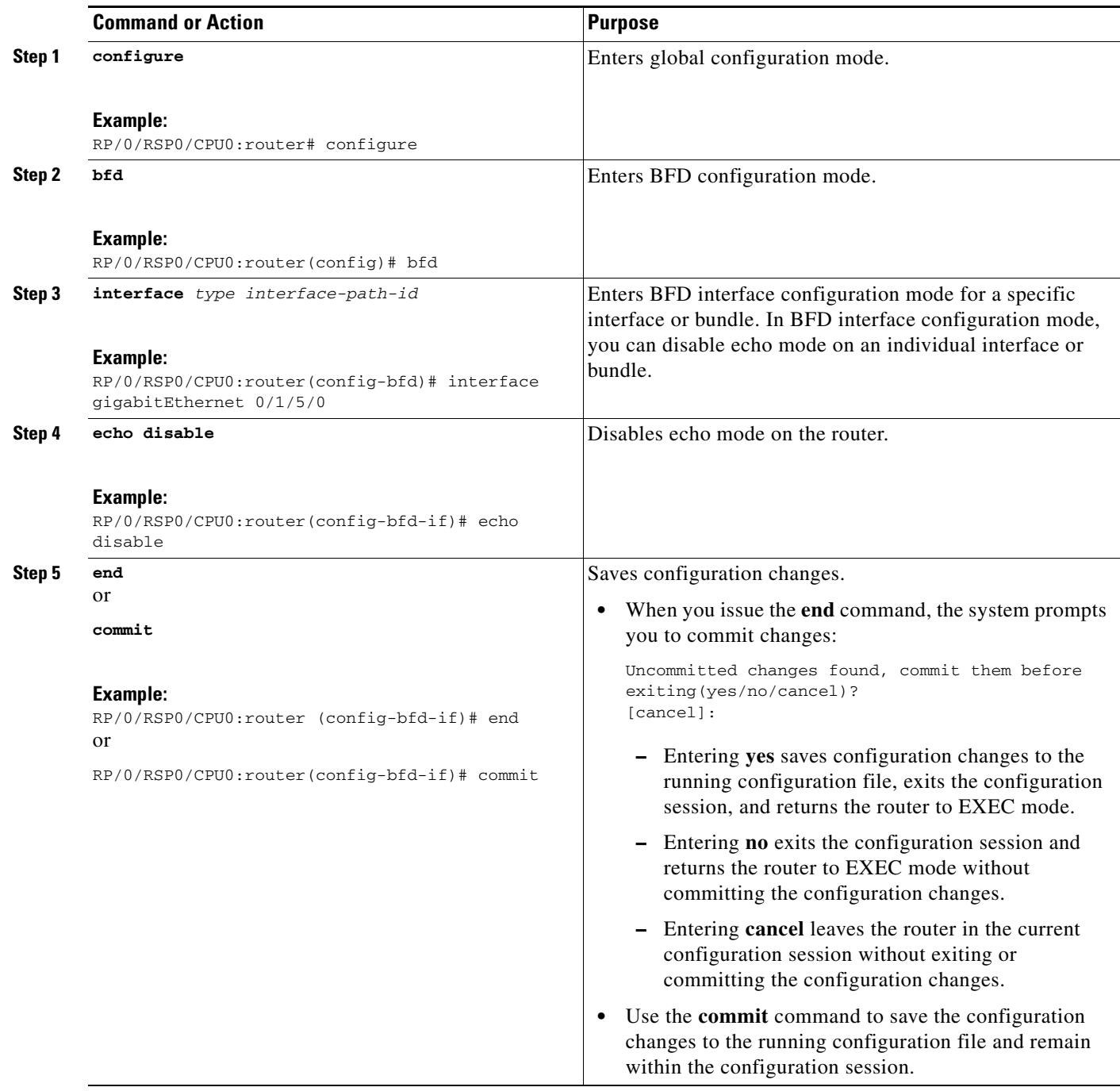

# <span id="page-42-0"></span>**Minimizing BFD Session Flapping Using BFD Dampening**

To configure BFD dampening to control BFD session flapping, complete the following steps.

### **SUMMARY STEPS**

- **1. configure**
- **2. bfd**
- **3. dampening** [**bundle-member**]{**initial-wait** | **maximum-wait** | **secondary-wait**} *milliseconds*
- **4. end** or
	- **commit**

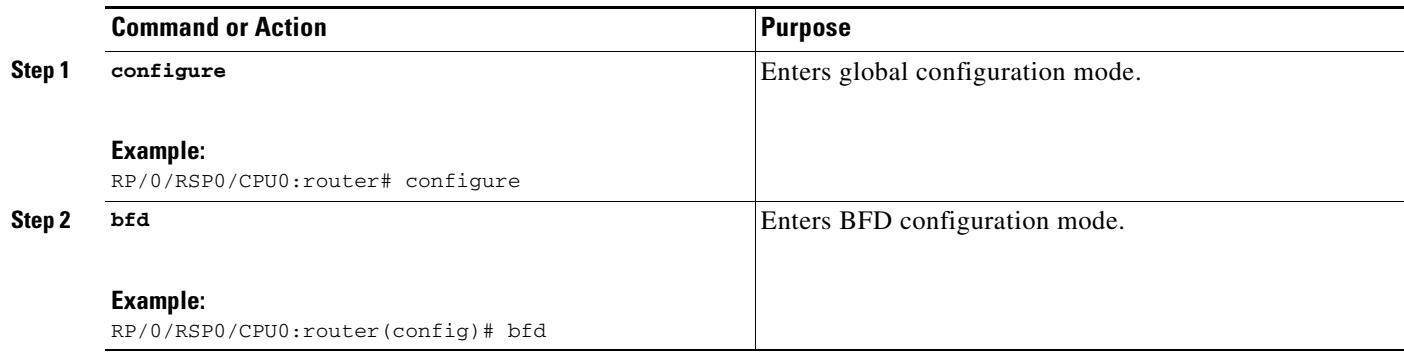

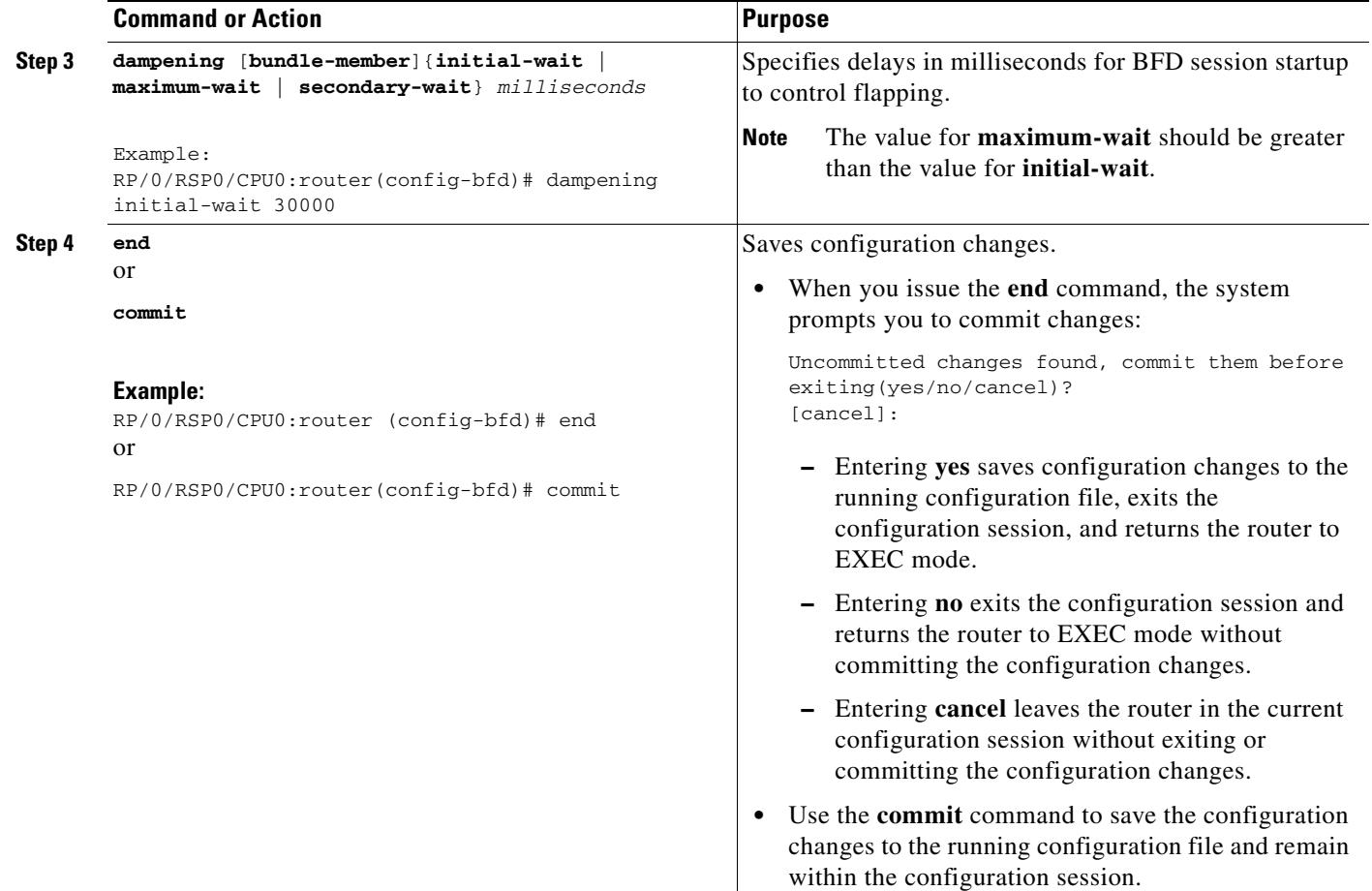

## **Enabling and Disabling IPv6 Checksum Support**

By default, IPv6 checksum calculations on UDP packets are disabled for BFD on the router.

You can enable IPv6 checksum support for BFD on the entire router, or for a particular interface:

- **•** [Enabling and Disabling IPv6 Checksum Calculations for BFD on a Router, page 558](#page-43-0)
- **•** [Enabling and Disabling IPv6 Checksum Calculations for BFD on an Individual Interface or Bundle,](#page-44-0)  [page 559](#page-44-0)

**Note** The command-line interface (CLI) is slightly different in BFD configuration and BFD interface configuration. For BFD configuration, the **disable** keyword is not optional. Therefore, to enable BFD configuration in that mode, you need to use the **no** form of the command.

### <span id="page-43-0"></span>**Enabling and Disabling IPv6 Checksum Calculations for BFD on a Router**

To enable or disable IPv6 checksum calculations globally on the router complete the following steps:

### **SUMMARY STEPS**

**1. configure**

**Cisco ASR 9000 Series Aggregation Services Router Interface and Hardware Component Configuration Guide**

- **2. bfd**
- **3. [no] ipv6 checksum disable**
- **4. end** or **commit**

#### **DETAILED STEPS**

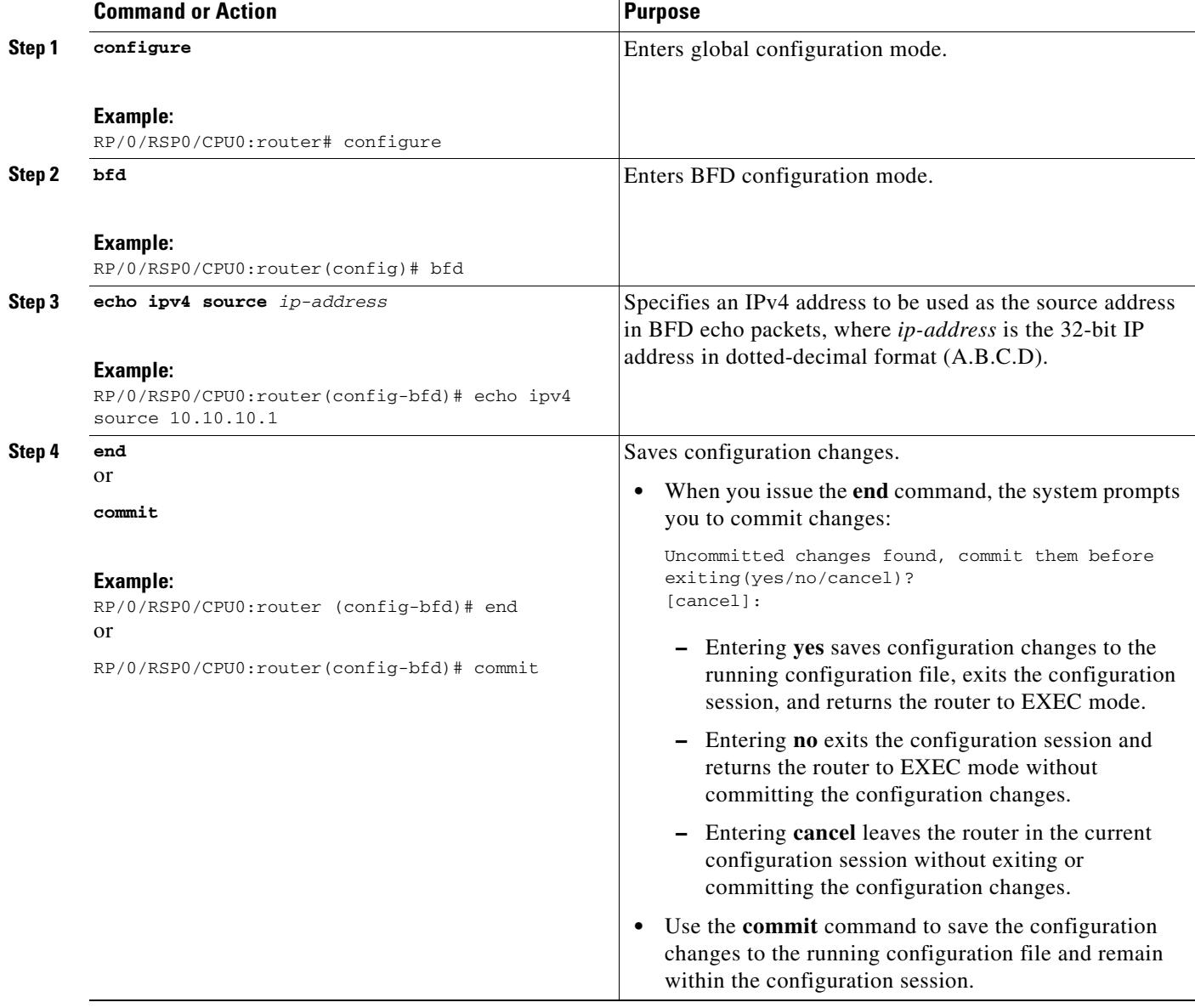

### <span id="page-44-0"></span>**Enabling and Disabling IPv6 Checksum Calculations for BFD on an Individual Interface or Bundle**

The following procedures describe how to enable or disable IPv6 checksum calculations on an interface or bundle .

**Cisco ASR 9000 Series Aggregation Services Router Interface and Hardware Component Configuration Guide**

### **SUMMARY STEPS**

- **1. configure**
- **2. bfd**
- **3. interface** *type interface-path-id*
- **4. ipv6 checksum [disable]**
- **5. end**
	- or **commit**

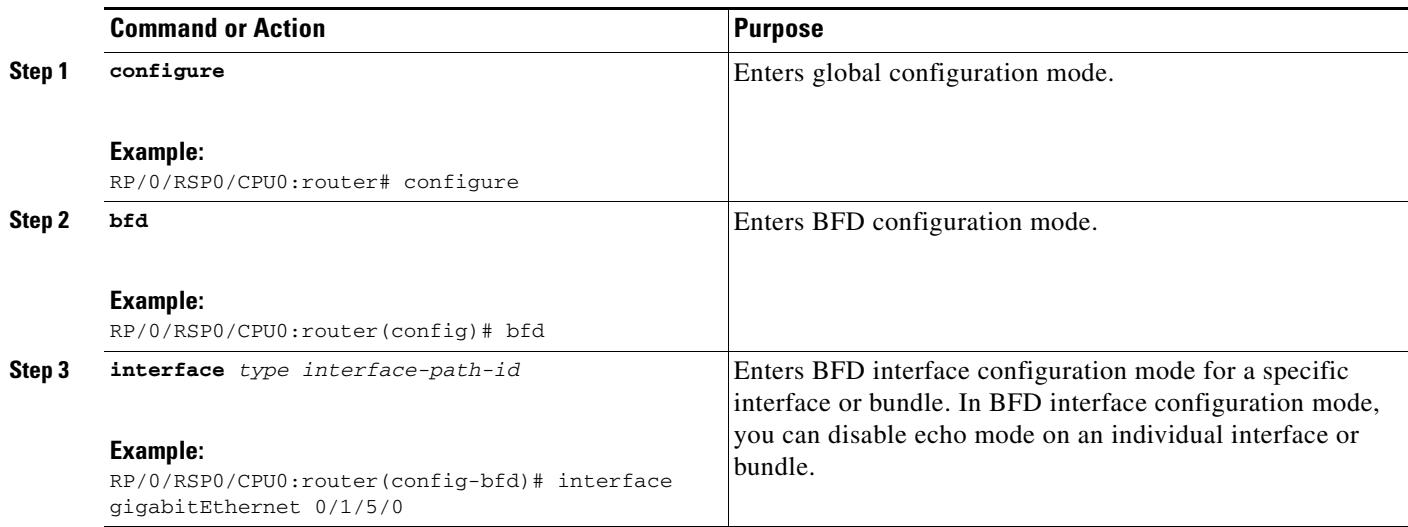

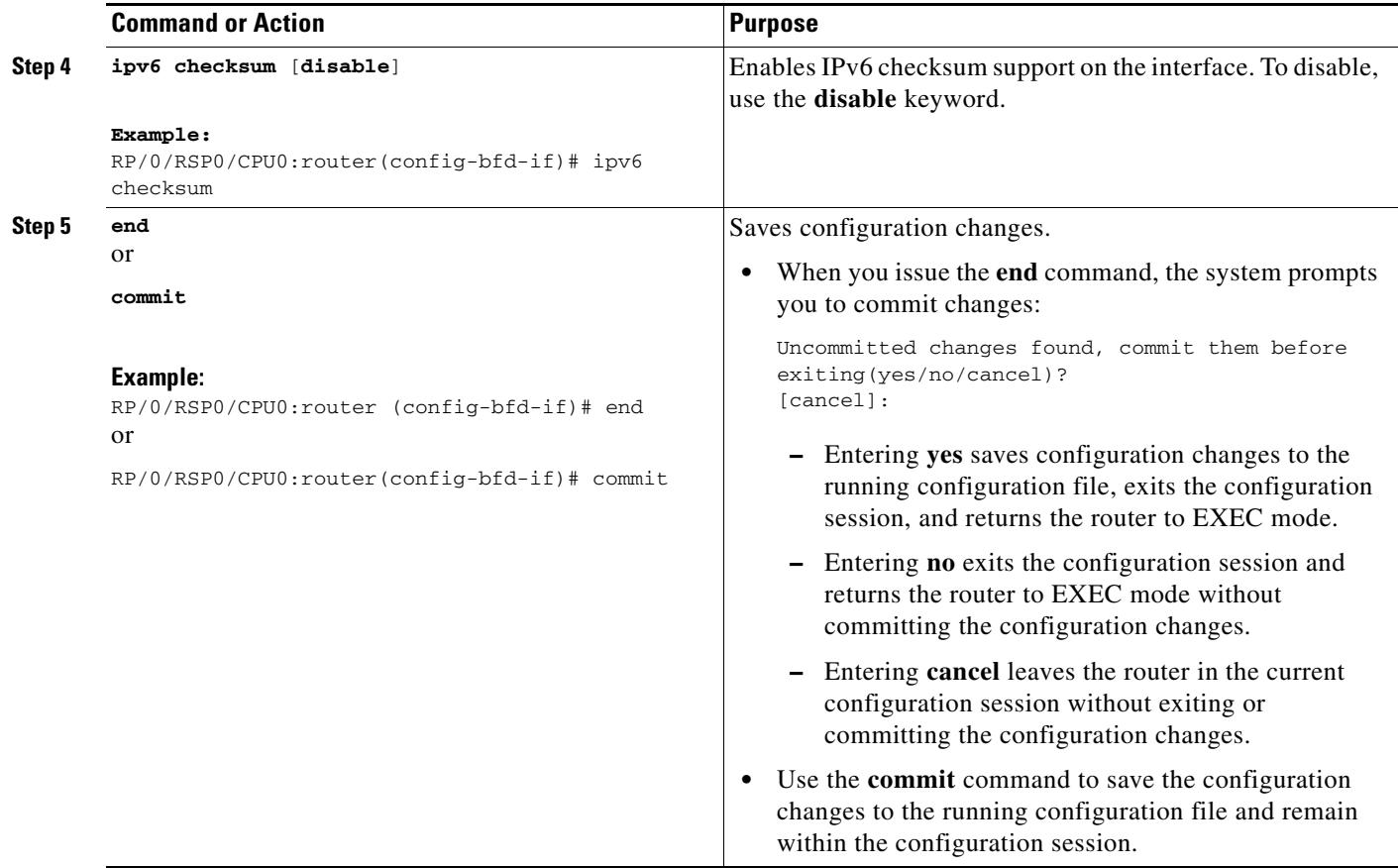

## <span id="page-46-0"></span>**Clearing and Displaying BFD Counters**

The following procedure describes how to display and clear BFD packet counters. You can clear packet counters for BFD sessions that are hosted on a specific node or on a specific interface.

#### **SUMMARY STEPS**

- **1. show bfd counters packet** [**interface** *type interface-path-id*] **location** *node-id*
- **2. clear bfd counters packet** [**interface** *type interface-path-id*] **location** *node-id*
- **3. show bfd counters packet** [**interface** *type interface-path-id*] **location** *node-id*

#### **DETAILED STEPS**

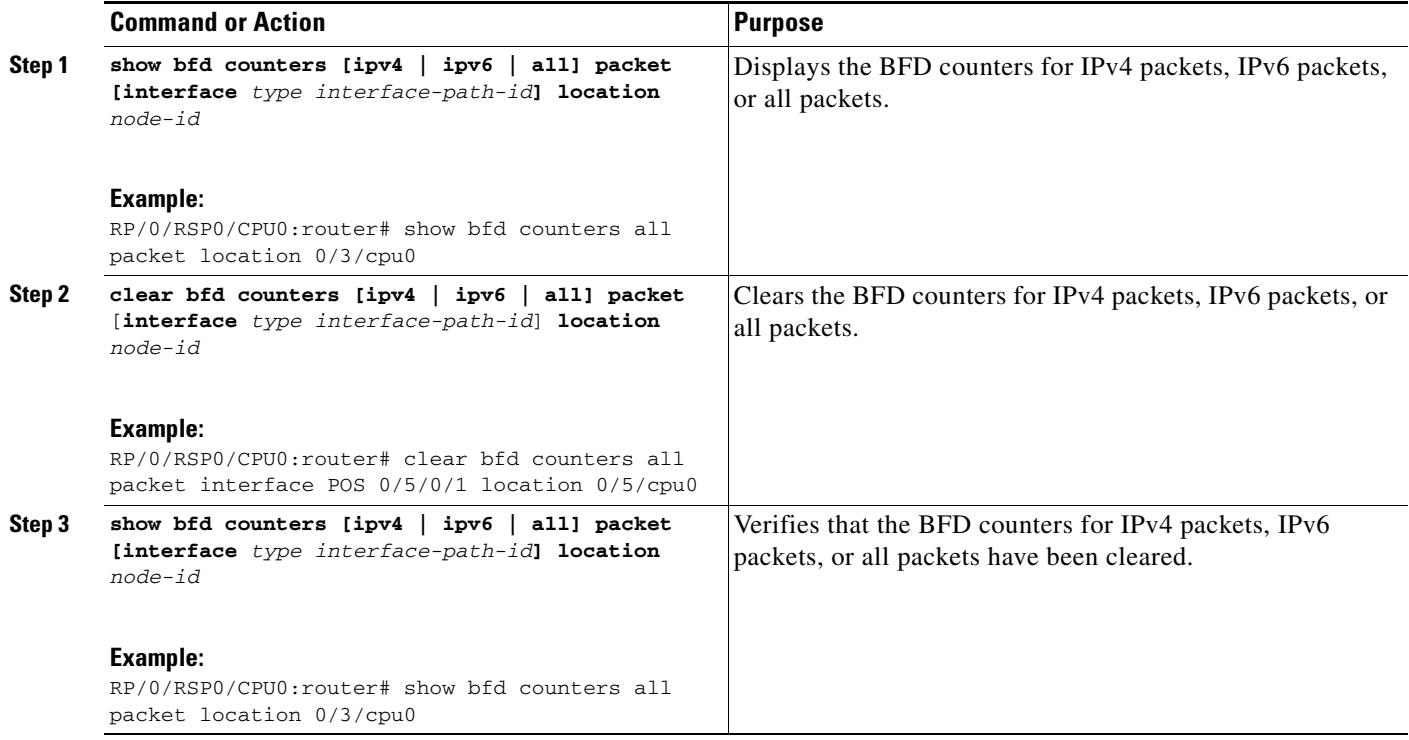

# **Configuration Examples for Configuring BFD**

This section includes the following BFD configuration examples:

- **•** [BFD Over BGP: Example, page 563](#page-48-0)
- **•** [BFD Over OSPF: Examples, page 563](#page-48-1)
- **•** [BFD Over Static Routes: Examples, page 564](#page-49-0)
- **•** [BFD on Bundled VLANs: Example, page 564](#page-49-1)
- **•** [BFD Over Member Links on Link Bundles, page 526](#page-11-0)
- **•** [Echo Packet Source Address: Examples, page 566](#page-51-0)
- **•** [Echo Latency Detection: Examples, page 566](#page-51-1)
- **•** [Echo Startup Validation: Examples, page 567](#page-52-1)
- **•** [BFD Echo Mode Disable: Examples, page 567](#page-52-0)
- **•** [BFD Dampening: Examples, page 567](#page-52-2)
- **•** [BFD IPv6 Checksum: Examples, page 568](#page-53-1)
- **•** [BFD Peers on Routers Running Cisco IOS and Cisco IOS XR Software: Example, page 568](#page-53-0)

## <span id="page-48-0"></span> **BFD Over BGP: Example**

The following example shows how to configure BFD between autonomous system 65000 and neighbor 192.168.70.24:

```
RP/0/RSP0/CPU0:router# configure
RP/0/RSP0/CPU0:router(config)# router bgp 65000
RP/0/RSP0/CPU0:router(config-bgp)# bfd multiplier 2
RP/0/RSP0/CPU0:router(config-bgp)# bfd minimum-interval 20
RP/0/RSP0/CPU0:router(config-bgp)# neighbor 192.168.70.24
RP/0/RSP0/CPU0:router(config-bgp-nbr)# remote-as 2
RP/0/RSP0/CPU0:router(config-bgp-nbr)# bfd fast-detect
```
## <span id="page-48-1"></span>**BFD Over OSPF: Examples**

The following example shows how to enable BFD for OSPF on a Gigabit Ethernet interface:

```
RP/0/RSP0/CPU0:router# configure
RP/0/RSP0/CPU0:router(config)# router ospf 0
RP/0/RSP0/CPU0:router(config-ospf)# area 0
RP/0/RSP0/CPU0:router(config-ospf-ar)# interface gigabitEthernet 0/3/0/1
RP/0/RSP0/CPU0:router(config-ospf-ar-if)# bfd fast-detect
RP/0/RSP0/CPU0:router(config-ospf-ar-if)# commit
```

```
RP/0/RSP0/CPU0:Dec 2 07:06:48.508 : config[65685]: %MGBL-LIBTARCFG-6-COMMIT : 
Configuration committed by user 'xxx'. Use 'show configuration commit changes 1000001134' 
to view the changes.
```

```
RP/0/RSP0/CPU0:router(config-ospf-ar-if)# end
```

```
RP/0/RSP0/CPU0:Dec 2 07:06:48.848 : config[65685]: %MGBL-SYS-5-CONFIG_I : Configured from 
console by lab
```
RP/0/RSP0/CPU0:router# **show run router ospf**

router ospf 0 area 0 interface GigabitEthernet0/3/0/1 bfd fast-detect

The following example shows how to enable BFD for OSPFv3 on a Gigabit Ethernet interface:

```
RP/0/RSP0/CPU0:router# configure
RP/0/RSP0/CPU0:router(config)# router ospfv3 0
RP/0/RSP0/CPU0:router(config-ospfv3)# bfd minimum-interval 6500
RP/0/RSP0/CPU0:router(config-ospfv3)# bfd multiplier 7
RP/0/RSP0/CPU0:router(config-ospfv3-ar)# area 0
RP/0/RSP0/CPU0:router(config-ospfv3-ar)# interface gigabitethernet 0/1/5/0
RP/0/RSP0/CPU0:router(config-ospfv3-ar-if)# bfd fast-detect
RP/0/RSP0/CPU0:router(config-ospfv3-ar-if)# commit
RP/0/RSP0/CPU0:router(config-ospfv3-ar-if)# end
RP/0/RSP0/CPU0:router# show run router ospfv3
```
Г

## <span id="page-49-0"></span>**BFD Over Static Routes: Examples**

The following example shows how to enable BFD on an IPv4 static route. In this example, BFD sessions are established with the next-hop 10.3.3.3 when it becomes reachable.

```
RP/0/RSP0/CPU0:router# configure
RP/0/RSP0/CPU0:router(config)# router static
RP/0/RSP0/CPU0:router(config-static)# address-family ipv4 unicast 10.2.2.0/24 10.3.3.3 
RP/0/RSP0/CPU0:router(config-static)# bfd fast-detect
RP/0/RSP0/CPU0:router(config-static)# end
```
The following example shows how to enable BFD on an IPv6 static route. In this example, BFD sessions are established with the next hop 2001:0DB8:D987:398:AE3:B39:333:783 when it becomes reachable.

```
RP/0/RSP0/CPU0:router# configure
RP/0/RSP0/CPU0:router(config)# router static
RP/0/RSP0/CPU0:router(config-static)# address-family ipv6 unicast 2001:0DB8:C18:2:1::F/64 
2001:0DB8:D987:398:AE3:B39:333:783 
RP/0/RSP0/CPU0:router(config-static)# bfd fast-detect 
RP/0/RSP0/CPU0:router(config-static)# minimum-interval 150 multiplier 4 
RP/0/RSP0/CPU0:router(config-static)# end
RP/0/RSP0/CPU0:router# show run router static address-family ipv6 unicast
```
### <span id="page-49-1"></span>**BFD on Bundled VLANs: Example**

The following example shows how to configure BFD on bundled VLANs in Cisco IOS XR software releases before Cisco IOS XR 4.0.1:

```
RP/0/RSP0/CPU0:router# configure
RP/0/RSP0/CPU0:router(config)# interface Bundle-ether 1
RP/0/RSP0/CPU0:router(config-if)# bundle maximum-active links 1
RP/0/RSP0/CPU0:router(config-if)# exit
!
RP/0/RSP0/CPU0:router(config)# interface TenGigE 0/1/0/1
RP/0/RSP0/CPU0:router(config-if)# bundle id 1 mode active
RP/0/RSP0/CPU0:router(config-if)# exit
!
RP/0/RSP0/CPU0:router(config)# interface TenGigE 0/2/0/1
RP/0/RSP0/CPU0:router(config-if)# bundle id 1 mode active
RP/0/RSP0/CPU0:router(config-if)# exit
!
RP/0/RSP0/CPU0:router(config)# router static
RP/0/RSP0/CPU0:router(config-static)# address-family ipv4 unicast
RP/0/RSP0/CPU0:router(config-static-afi)# 10.2.1.0/24 172.16.1.2 bfd fast-detect 
minimum-interval 250
RP/0/RSP0/CPU0:router(config-static-afi)# 10.2.2.0/24 172.16.2.2 bfd fast-detect 
minimum-interval 250
RP/0/RSP0/CPU0:router(config-static-afi)# 10.2.3.0/24 172.16.3.2 bfd fast-detect 
minimum-interval 250
RP/0/RSP0/CPU0:router(config-static-afi)# exit
RP/0/RSP0/CPU0:router(config-static)# exit
!
RP/0/RSP0/CPU0:router(config)# interface Bundle-Ether1.2
RP/0/RSP0/CPU0:router(config-if)# ipv4 address 172.16.2.1 255.255.255.0
RP/0/RSP0/CPU0:router(config-if)# dot1q vlan 2
RP/0/RSP0/CPU0:router(config-if)# exit
!
RP/0/RSP0/CPU0:router(config)# interface Bundle-Ether1.1
RP/0/RSP0/CPU0:router(config-if)# ipv4 address 172.16.1.1 255.255.255.0
RP/0/RSP0/CPU0:router(config-if)# dot1q vlan 1
```
## **BFD on Bundle Member Links: Examples**

The following example shows how to configure BFD on member links of Ethernet bundle interfaces:

```
bfd
  interface Bundle-Ether4
   echo disable
  !
  interface GigabitEthernet0/0/0/2.3
  echo disable
  !
!
interface GigabitEthernet0/0/0/3 bundle id 1 mode active
interface GigabitEthernet0/0/0/4 bundle id 2 mode active
interface GigabitEthernet0/1/0/2 bundle id 3 mode active
interface GigabitEthernet0/1/0/3 bundle id 4 mode active
interface Bundle-Ether1
 ipv4 address 192.168.1.1/30
 bundle minimum-active links 1
!
interface Bundle-Ether1.1
 ipv4 address 192.168.100.1/30
 dot1q vlan 1001
!
interface Bundle-Ether2
 bfd address-family ipv4 destination 192.168.2.2
 bfd address-family ipv4 fast-detect
 bfd address-family ipv4 min 83
 bfd address-family ipv4 mul 3
  ipv4 address 192.168.2.1/30
 bundle minimum-active links 1
!
interface Bundle-Ether3
 bfd address-family ipv4 destination 192.168.3.2
 bfd address-family ipv4 fast-detect
 bfd address-family ipv4 min 83
 bfd address-family ipv4 mul 3 
  ipv4 address 192.168.3.1/30
 bundle minimum-active links 1
! 
interface Bundle-Ether4
 bfd address-family ipv4 destination 192.168.4.2
 bfd address-family ipv4 fast-detect
 bfd address-family ipv4 min 83
 bfd address-family ipv4 mul 3
  ipv4 address 192.168.4.1/30
 bundle minimum-active links 1
!
interface GigabitEthernet 0/0/0/2
 ipv4 address 192.168.10.1/30
!
interface GigabitEthernet 0/0/0/2.1
  ipv4 address 192.168.11.1/30
  ipv6 address beef:cafe::1/64
  dot1q vlan 2001
!
interface GigabitEthernet 0/0/0/2.2
  ipv4 address 192.168.12.1/30
  dot1q vlan 2002
!
interface GigabitEthernet 0/0/0/2.3
 ipv4 address 192.168.13.1/30
  dot1q vlan 2003
```
Г

```
!
router static
 address-family ipv4 unicast
  10.10.11.2/32 192.168.11.2 bfd fast-detect minimum-interval 250 multiplier 3
   10.10.12.2/32 192.168.12.2 bfd fast-detect minimum-interval 250 multiplier 3
   10.10.13.2/32 192.168.13.2 bfd fast-detect minimum-interval 250 multiplier 3
  10.10.100.2/32 192.168.100.2 bfd fast-detect minimum-interval 250 multiplier 3
  !
  address-family ipv6 unicast
  babe:cace::2/128 beef:cafe::2 bfd fast-detect minimum-interval 250 multiplier 3
 !
```
### <span id="page-51-0"></span>**Echo Packet Source Address: Examples**

The following example shows how to specify the IP address 10.10.10.1 as the source address for BFD echo packets for all BFD sessions on the router:

```
RP/0/RSP0/CPU0:router# configure
RP/0/RSP0/CPU0:router(config)# bfd
RP/0/RSP0/CPU0:router(config-bfd)# echo ipv4 source 10.10.10.1
```
The following example shows how to specify the IP address 10.10.10.1 as the source address for BFD echo packets on an individual Gigabit Ethernet interface:

```
RP/0/RSP0/CPU0:router# configure
RP/0/RSP0/CPU0:router(config)# bfd
RP/0/RSP0/CPU0:router(config-bfd)# interface gigabitethernet 0/1/0/0
RP/0/RSP0/CPU0:router(config-bfd-if)# echo ipv4 source 10.10.10.1
```
The following example shows how to specify the IP address 10.10.10.1 as the source address for BFD echo packets on an individual Packet-over-SONET (POS) interface:

```
RP/0/RSP0/CPU0:router # configure
RP/0/RSP0/CPU0:router(config)# bfd
RP/0/RSP0/CPU0:router(config-bfd)# interface pos 0/1/0/0
RP/0/RSP0/CPU0:router(config-bfd-if)# echo ipv4 source 10.10.10.1
```
### <span id="page-51-1"></span>**Echo Latency Detection: Examples**

In the following examples, consider that the BFD minimum interval is 50 ms, and the multiplier is 3 for the BFD session.

The following example shows how to enable echo latency detection using the default values of 100% of the echo failure period (I x M) for a packet count of 1. In this example, when one echo packet is detected with a roundtrip delay greater than 150 ms, the session is taken down:

```
RP/0/RSP0/CPU0:router# configure
RP/0/RSP0/CPU0:router(config)# bfd
RP/0/RSP0/CPU0:router(config-bfd)# echo latency detect
```
The following example shows how to enable echo latency detection based on 200% (two times) of the echo failure period for a packet count of 1. In this example, when one packet is detected with a roundtrip delay greater than 300 ms, the session is taken down:

```
RP/0/RSP0/CPU0:router# configure
RP/0/RSP0/CPU0:router(config)# bfd
RP/0/RSP0/CPU0:router(config-bfd)# echo latency detect percentage 200
```
The following example shows how to enable echo latency detection based on 100% of the echo failure period for a packet count of 3. In this example, when three consecutive echo packets are detected with a roundtrip delay greater than 150 ms, the session is taken down:

```
RP/0/RSP0/CPU0:router # configure
RP/0/RSP0/CPU0:router(config)# bfd
RP/0/RSP0/CPU0:router(config-bfd)# echo latency detect percentage 100 count 3
```
## <span id="page-52-1"></span>**Echo Startup Validation: Examples**

The following example shows how to enable echo startup validation for BFD sessions on non-bundle interfaces if the last received control packet contains a non-zero "Required Min Echo RX Interval" value:

```
RP/0/RSP0/CPU0:router# configure
RP/0/RSP0/CPU0:router(config)# bfd
RP/0/RSP0/CPU0:router(config-bfd)# echo startup validate
```
The following example shows how to enable echo startup validation for BFD sessions on non-bundle interfaces regardless of the "Required Min Echo RX Interval" value in the last control packet:

```
RP/0/RSP0/CPU0:router# configure
RP/0/RSP0/CPU0:router(config)# bfd
RP/0/RSP0/CPU0:router(config-bfd)# echo startup validate force
```
### <span id="page-52-0"></span>**BFD Echo Mode Disable: Examples**

The following example shows how to disable echo mode on a router:

```
RP/0/RSP0/CPU0:router# configure
RP/0/RSP0/CPU0:router(config)# bfd
RP/0/RSP0/CPU0:router(config-bfd)# echo disable
```
The following example shows how to disable echo mode on an interface:

```
RP/0/RSP0/CPU0:router# configure
RP/0/RSP0/CPU0:router(config)# bfd
RP/0/RSP0/CPU0:router(config-bfd)# interface gigabitethernet 0/1/0/0
RP/0/RSP0/CPU0:router(config-bfd-if)# echo disable
```
### <span id="page-52-2"></span>**BFD Dampening: Examples**

The following example shows how to configure an initial and maximum delay for BFD session startup on BFD bundle members:

```
RP/0/RSP0/CPU0:router # configure
RP/0/RSP0/CPU0:router(config)# bfd
RP/0/RSP0/CPU0:router(config-bfd)# dampening bundle-member initial-wait 8000
RP/0/RSP0/CPU0:router(config-bfd)# dampening bundle-member maximum-wait 15000
```
The following example shows how to change the default initial-wait for BFD on a non-bundle interface:

```
RP/0/RSP0/CPU0:router # configure
RP/0/RSP0/CPU0:router(config)# bfd
RP/0/RSP0/CPU0:router(config-bfd)# dampening initial-wait 30000
RP/0/RSP0/CPU0:router(config-bfd)# dampening maximum-wait 35000
```
## <span id="page-53-1"></span>**BFD IPv6 Checksum: Examples**

The following example shows how to enable IPv6 checksum calculations for UDP packets for all BFD sessions on the router:

```
RP/0/RSP0/CPU0:router # configure
RP/0/RSP0/CPU0:router(config)# bfd
RP/0/RSP0/CPU0:router(config-bfd)# no ipv6 checksum disable
```
The following example shows how to disable IPv6 checksum calculations for UDP packets for all BFD sessions on the router:

```
RP/0/RSP0/CPU0:router # configure
RP/0/RSP0/CPU0:router(config)# bfd
RP/0/RSP0/CPU0:router(config-bfd)# ipv6 checksum disable
```
The following example shows how to enable echo mode for BFD sessions on an individual interface:

```
RP/0/RSP0/CPU0:router # configure
RP/0/RSP0/CPU0:router(config)# bfd
RP/0/RSP0/CPU0:router(config-bfd)# interface gigabitethernet 0/1/0/0
RP/0/RSP0/CPU0:router(config-bfd-if)# ipv6 checksum
```
The following example shows how to disable echo mode for BFD sessions on an individual interface:

```
RP/0/RSP0/CPU0:router # configure
RP/0/RSP0/CPU0:router(config)# bfd
RP/0/RSP0/CPU0:router(config-bfd)# interface gigabitethernet 0/1/0/0
RP/0/RSP0/CPU0:router(config-bfd-if)# ipv6 checksum disable
```
### <span id="page-53-0"></span>**BFD Peers on Routers Running Cisco IOS and Cisco IOS XR Software: Example**

The following example shows how to configure BFD on a router interface on Router 1 that is running Cisco IOS software, and use the **bfd neighbor** command to designate the IP address 192.0.2.1 of an interface as its BFD peer on Router 2. Router 2 is running Cisco IOS XR software and uses the **router static** command and **address-family ipv4 unicast** command to designate the path back to Router 1's interface with IP address 192.0.2.2.

#### **Router 1 (Cisco IOS software)**

```
Router# configure
Router(config)# interface GigabitEthernet8/1/0
Router(config-if)# description to-TestBed1 G0/0/0/0
Router(config-if)# ip address 192.0.2.2 255.255.255.0
Router(config-if)# bfd interval 100 min_rx 100 multiplier 3
Router(config-if)# bfd neighbor 192.0.2.1
```
#### **Router 2 (Cisco IOS XR Software)**

```
RP/0/RSP0/CPU0:router# configure
RP/0/RSP0/CPU0:router(config)# router static
RP/0/RSP0/CPU0:router(config-static)# address-family ipv4 unicast
RP/0/RSP0/CPU0:router(config-static-afi)# 10.10.10.10/32 192.0.2.2 bfd fast-detect
RP/0/RSP0/CPU0:router(config-static-afi)# exit
RP/0/RSP0/CPU0:router(config-static)# exit
RP/0/RSP0/CPU0:router(config)# interface GigabitEthernet0/0/0/0
RP/0/RSP0/CPU0:router(config-if)# ipv4 address 192.0.2.1 255.255.255.0
```
# <span id="page-54-0"></span>**Where to Go Next**

BFD is supported over multiple platforms. For more detailed information about these commands, see the related chapters in the corresponding C*isco IOS XR Routing Command Reference* and *Cisco IOS XR MPLS Command Reference* for your platform at:

[http://www.cisco.com/en/US/products/ps5845/prod\\_command\\_reference\\_list.html](http://www.cisco.com/en/US/products/ps5845/prod_command_reference_list.html)

- **•** *BGP Commands on Cisco IOS XR Software*
- **•** *IS-IS Commands on Cisco IOS XR Software*
- **•** *OSPF Commands on Cisco IOS XR Software*
- **•** *Static Routing Commands on Cisco IOS XR Software*
- **•** *MPLS Traffic Engineering Commands on Cisco IOS XR Software*

# <span id="page-54-1"></span>**Additional References**

The following sections provide references related to implementing BFD for Cisco IOS XR software.

## **Related Documents**

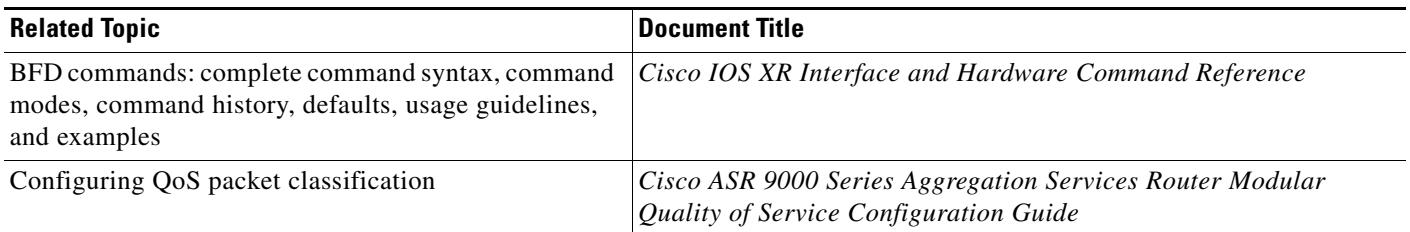

## **Standards**

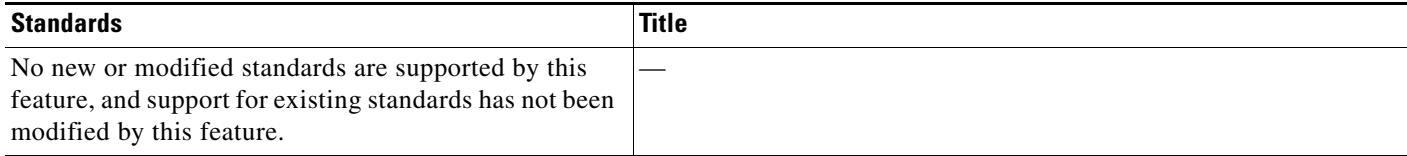

# **RFCs**

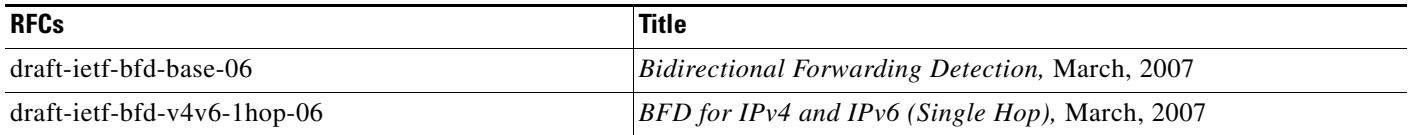

## **MIBs**

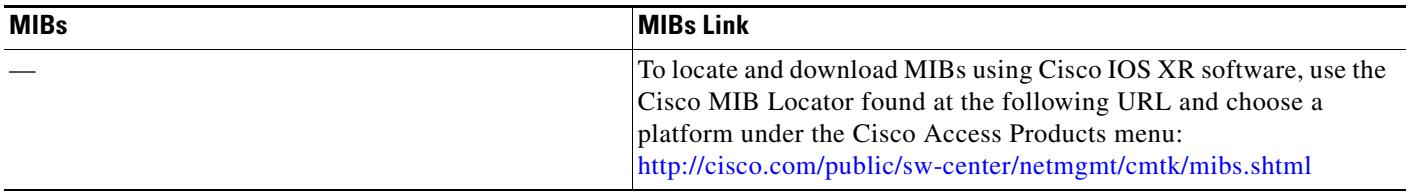

# **Technical Assistance**

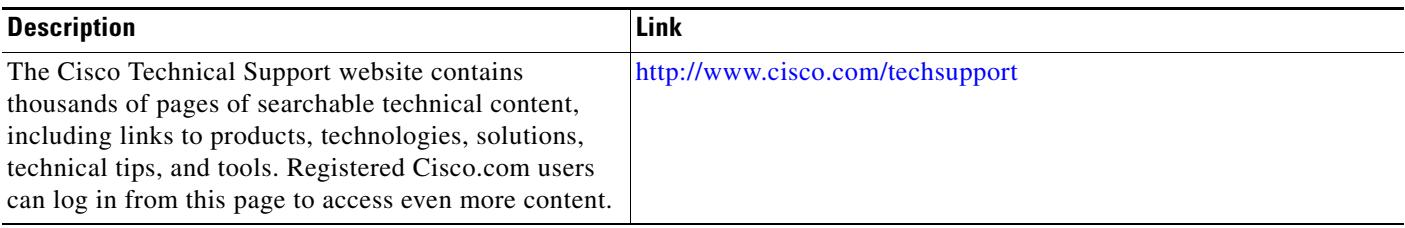